# NEC

# User Manual for N6206 Mobile Phone

May, 2006

## **Summary**

Welcome to select N6206 mobile phone. This instruction manual explains the excellent performance of N6206 mobile phone for details. Besides basic function of talking, N6206 mobile phone and system network also provide you with practical multi-functions and service to facilitate your work and leisure activity.

We provide you with the multiple special fitting parts including charging battery and charger for your selection. Please refer to section 14 of this instruction manual for the detailed description on these fitting parts. If using fitting parts without permission from the providers, it is possible to result in danger; the resulted damage is beyond warranty.

Our company reserves the right to modify the technical specification in this instruction manual without pre-notification.

## **Explanation for reading the manual**

Different styles are used to describe different operation details in this manual as follows:

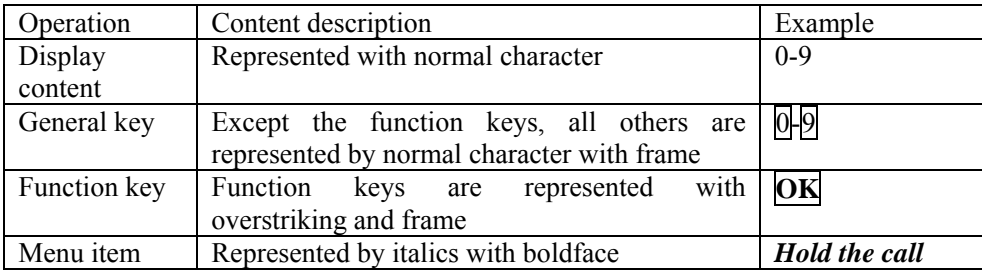

**Note:** The pictures used in the manual are the function illustration pictures only, and maybe they are different from display in your mobile phone. Please take yours as the standard.

## **CONTENTS**

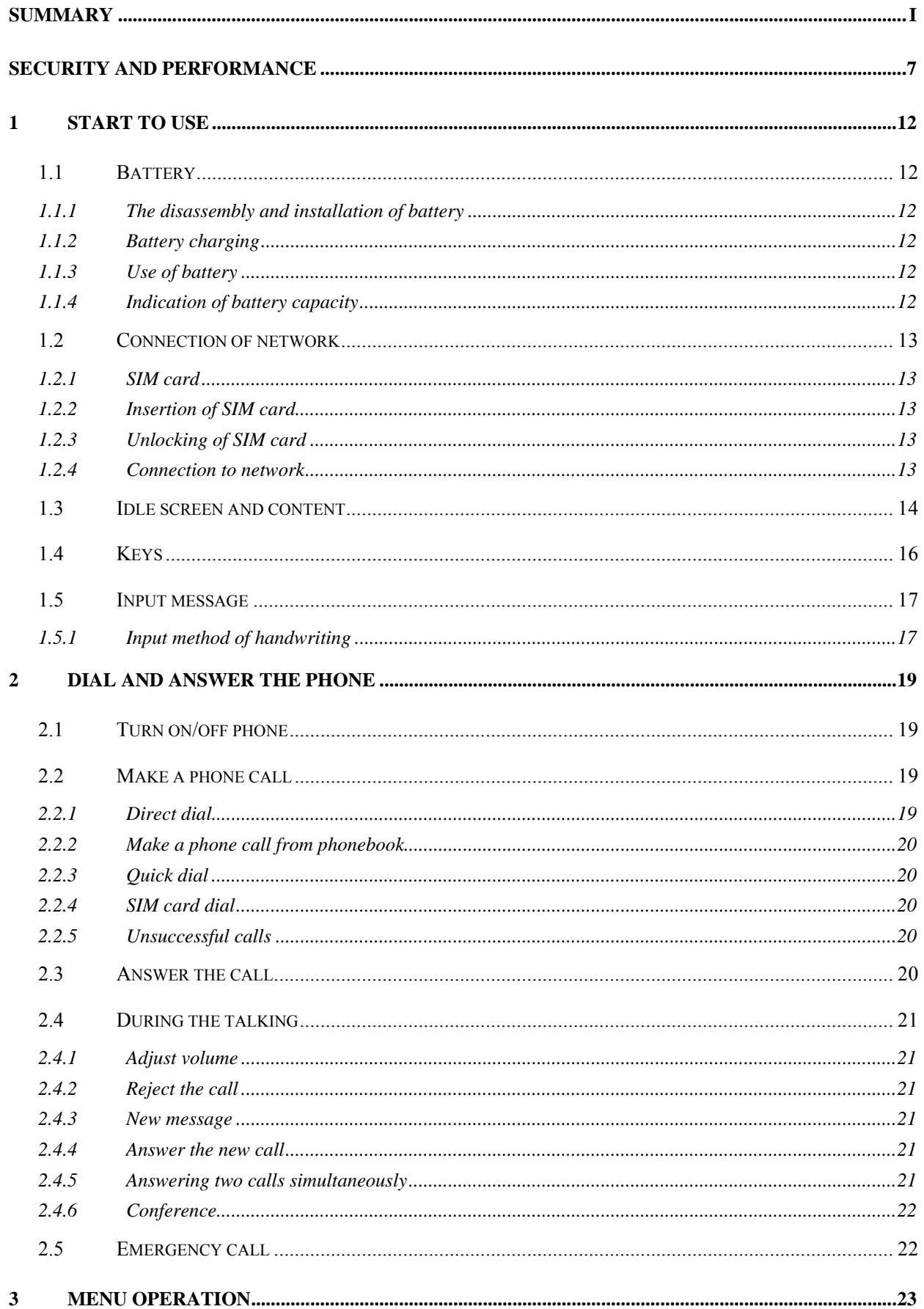

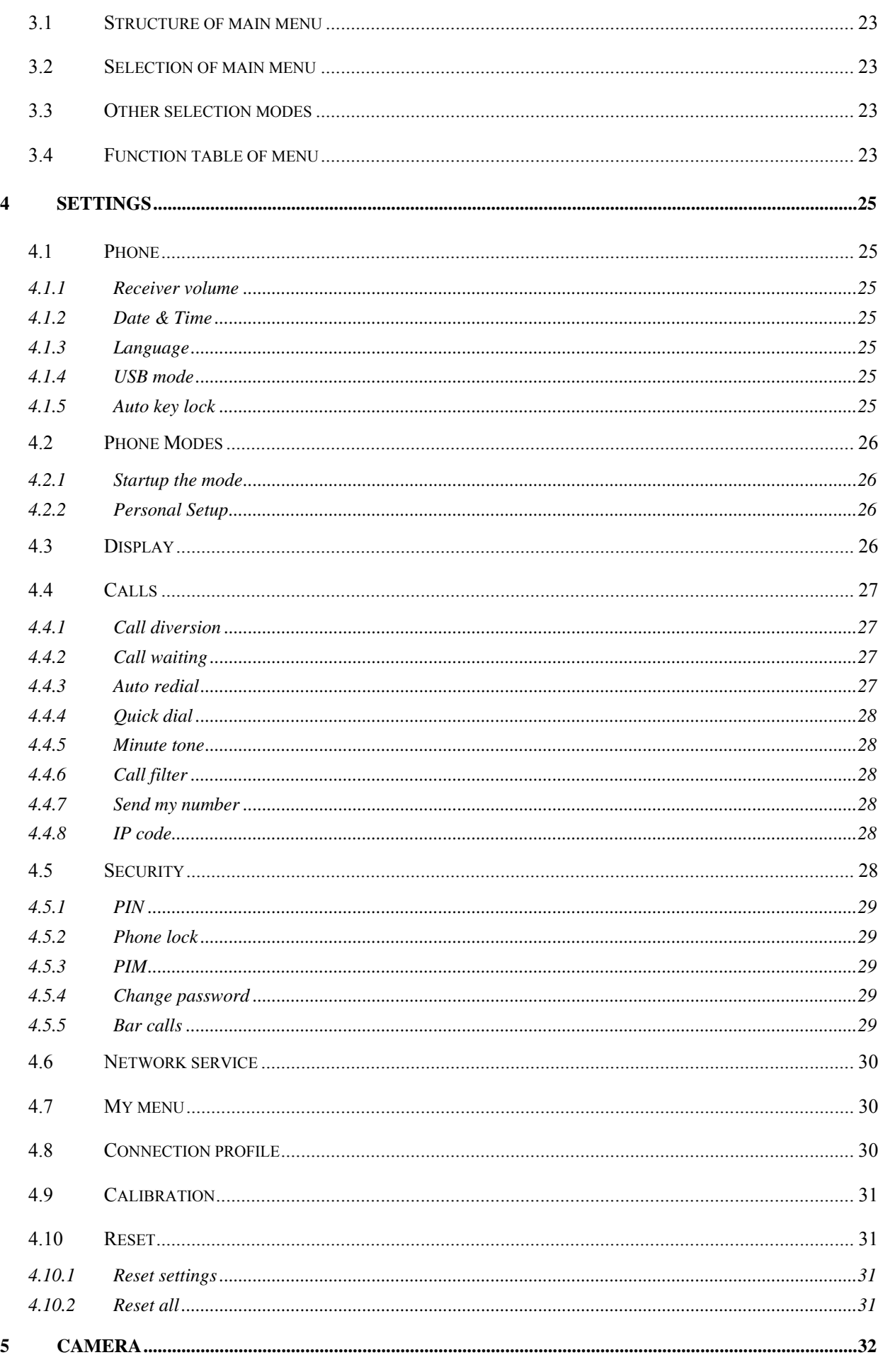

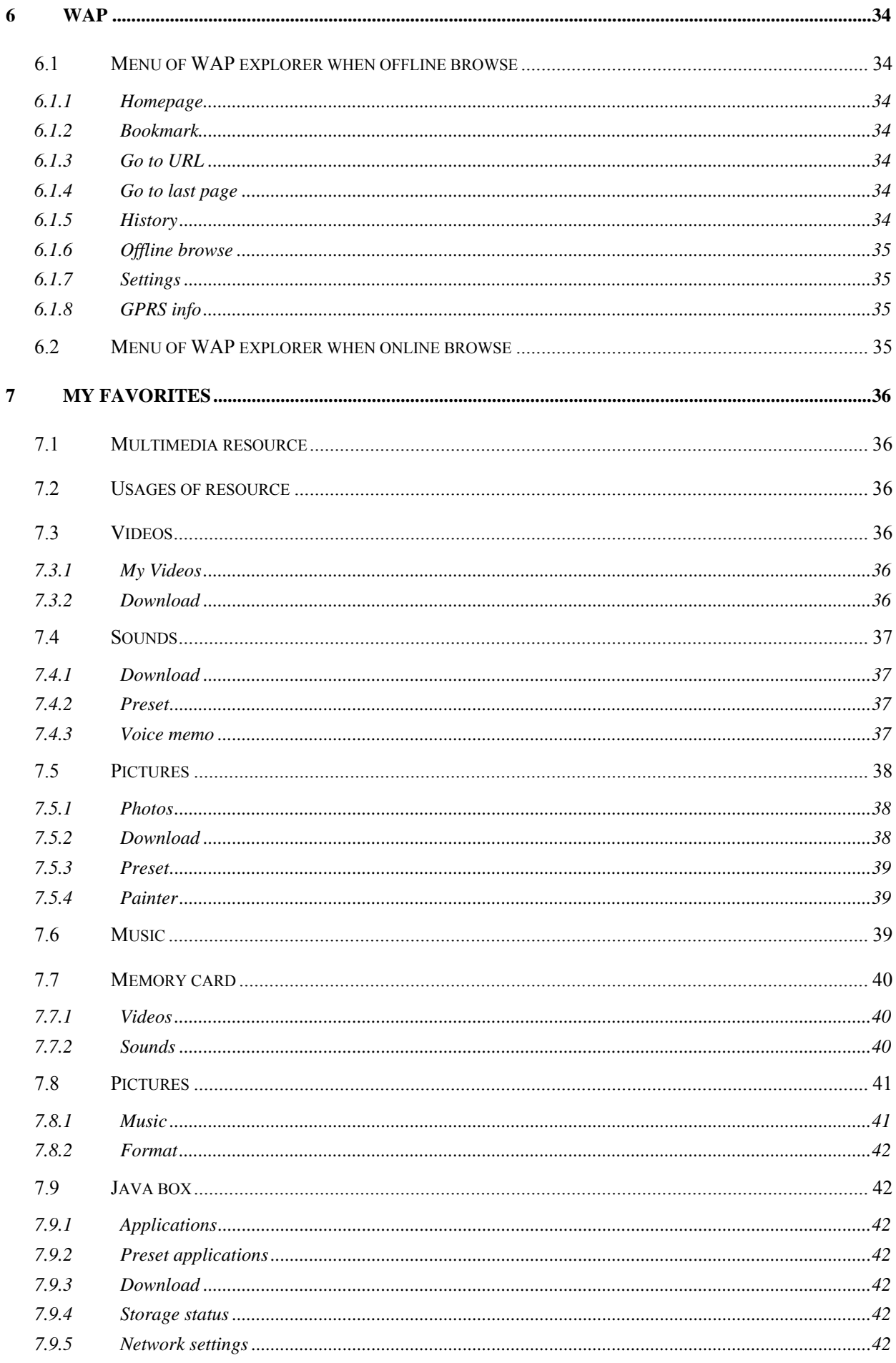

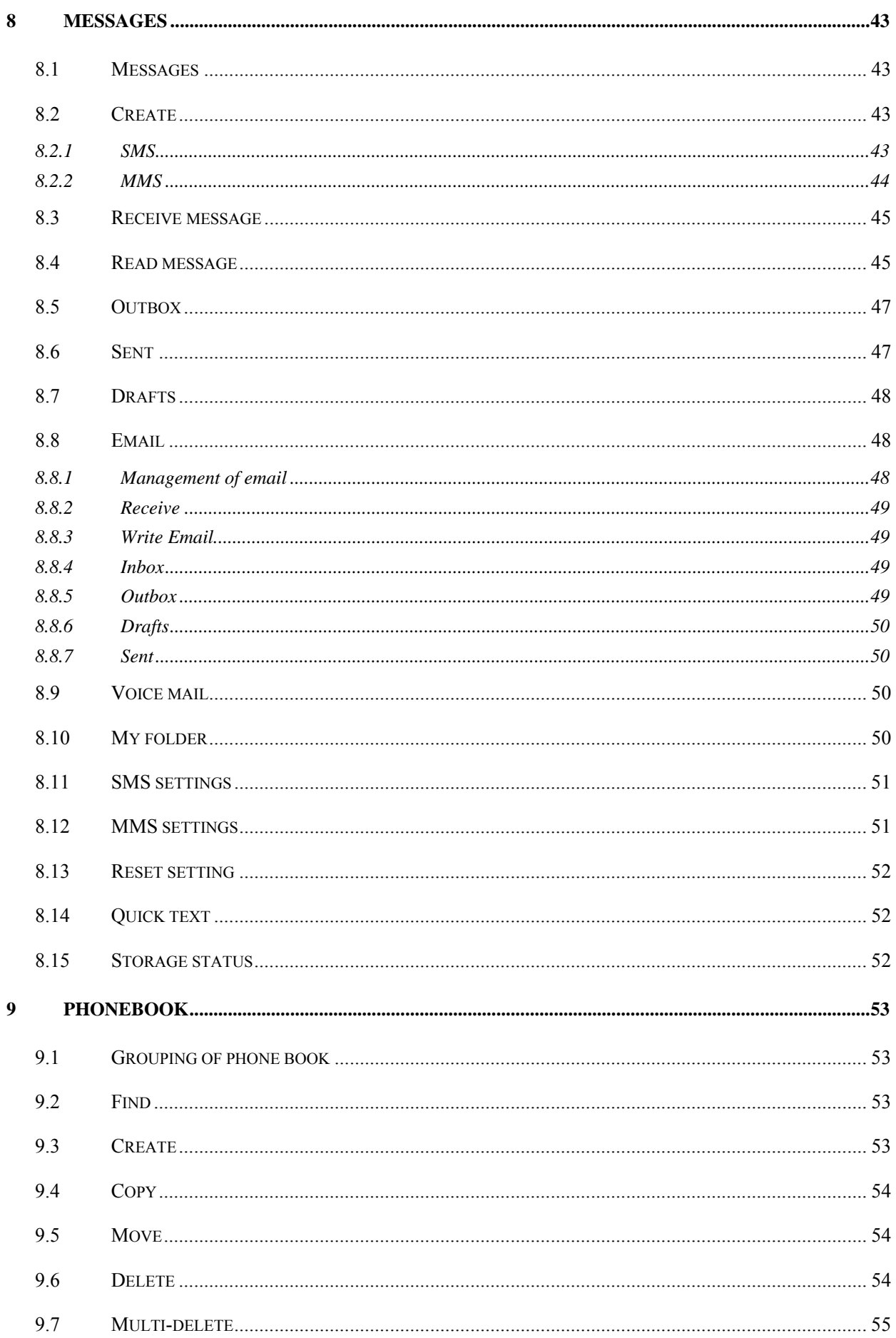

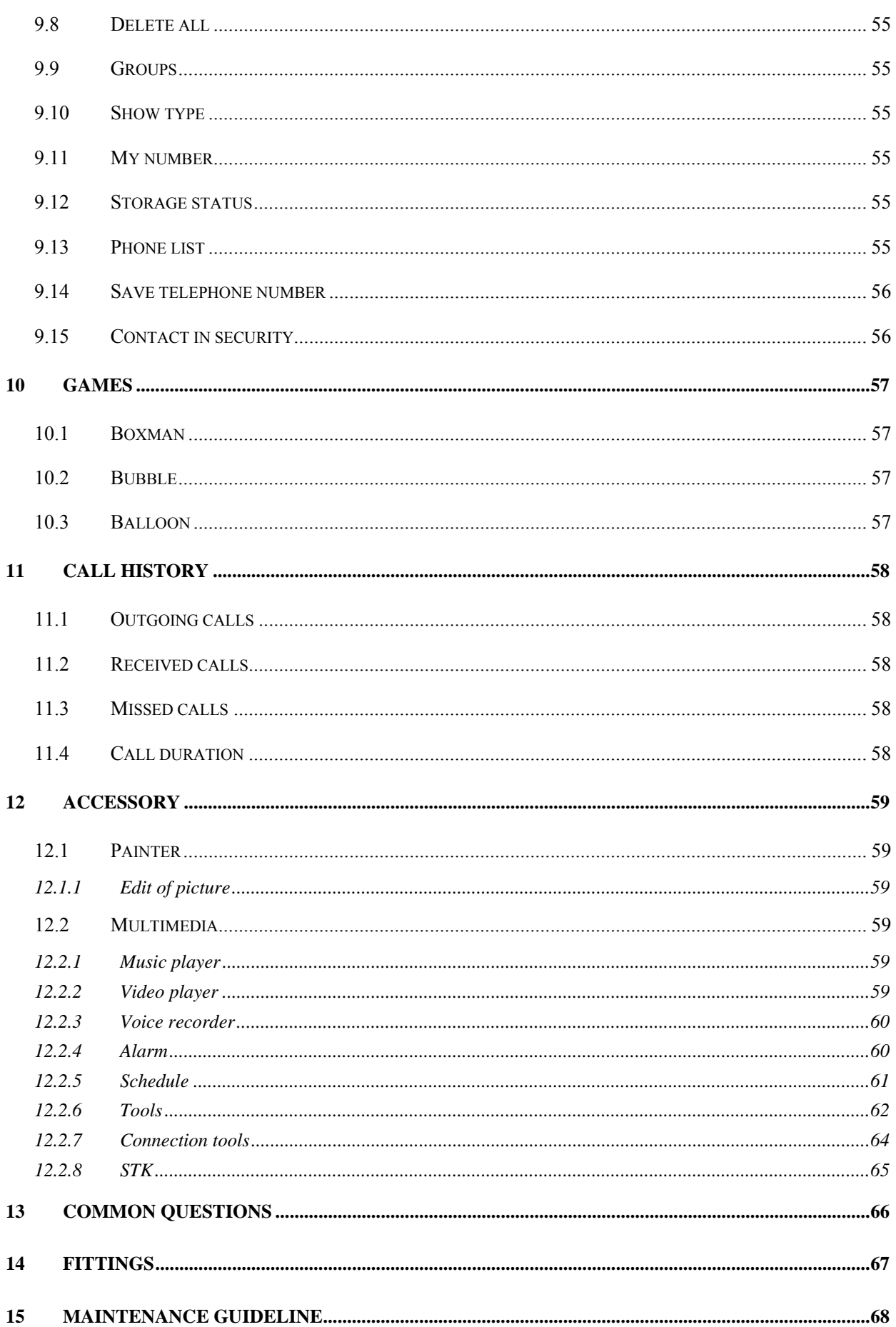

# **Security and performance**

## **Emergency service**

In any country, if want to dial the emergency telephone, you can directly dial 911 (or other emergency service telephone), you must confirm the power of mobile phone is on and it is within the service area, then input the

emergency service number (911 or other numbers) and tap  $\sim$  to make the call.

**Note:** Because of the property of the mobile network, each emergency call is not sure to succeed.

## **Individual**

- ♦ When using the radio frequency device including mobile phone, it is possible to have some disturbance on some medical devices with bad shielding performance, such as Acousticon or heart pacemaker. Before using the mobile phone, please consult with the producer of the medical device or your doctor.
- ♦ For the user with heart disease, please pay close attention to the setting of ring tone volume and vibration.
- ♦ In the places where the explosive gas or production process exist, such as oil warehouse, or chemical factory, please pay the close attention to restricts of use for radio frequency device. When your mobile phone is in idle, it still emits electromagnetic signals. If required, you should turn off the mobile phone.
- ♦ Please pay attention to the transportation safety. When driving, the mobile phone should not be used, if using it; it is suggested to stop the car first.
- When your mobile phone is missing or stolen, please immediately inform the telecom department to prohibit the SIM card from using. It will make you free from the economic loss caused by other pseudo calls.
- ♦ When you contact with telecom department or sales agents, they should know the IMEI number of your mobile phone, which is printed on the label of back of the mobile phone (remove battery or dial "\*#06#" to find it ). Please record the number and keep it safely for future use.
- ♦ To make your mobile phone misused, please adopt prevention measures, such as: set SIM card PIN number or personal security code or change the code in time as other person knows it.
- ♦ When leave the car, please keep the mobile phone at the unobvious place, it would better take it or lock in the luggage boot.
- ♦ Please keep the children from the mobile phone, charger or battery.

## **Mobile phone**

The mobile phone includes the precise electric wires, magnet and battery system, which should be dealt with carefully, especially pays attention to the following important points:

- ♦ Your mobile phone can produce electromagnetic field; please do not place the magnetic storage media such as computer disk near to the mobile phone.
- ♦ When using the mobile phone near to the electric devices such as TV, telephone, radio and personal computer, it maybe leads to disturbance and effect on the performance of mobile phone.
- ♦ No matter when, please do not make the mobile phone and its fitting parts touch the liquid or keep them in the wet environment.
- ♦ Please do not keep the mobile phone in the environment with over-temperature or under-

temperature.

- ♦ Please do not keep the mobile phone near to the flame, litten cigar or cigarette.
- ♦ Please do not scrawl on the mobile phone.
- Please do not fall the mobile phone off or behave any rude beating on the mobile phone.
- ♦ Please do not keep the mobile phone together with computer magnetic disk, credit card, traveling card or other magnetic objects. Otherwise the stored information in magnetic card or credit card is affected by it.
- Please do not keep the mobile phone or battery at the position with the temperature beyond 60 °C, such as the car instrument panel, screensill or the back of the glass screen with direct shining.
- ♦ Please do not try to disassemble the mobile phone or any other accessories.
- Only little wet or anti-static cloth can be used to wipe the mobile phone. Please do not use dry or static cloth to wipe the mobile phone. Please do not use the cleanser with chemical reagent or grinding sand, otherwise the cleanser will damage the shell of the mobile phone.
- ♦ The receiver of mobile phone will produce some heat during the using normally; same as the mobile phone is charging.
- ♦ Please remember the recycle, the bandbox package for the mobile phone is very suitable for recycle.
- ♦ Please do not keep the mobile phone in the status of non-battery or empty battery capacity; otherwise some data may be lost.
- ♦ Some mental material included in the mobile phone may make you allergic, which is determined by your physique and health condition.
- ♦ Please do not put the mobile phone in the rear pocket of the trousers or skirt to prevent from damage when sitting. At the same time please do not put the mobile phone at the bottom of the bag to prevent from impact or strong extrusion.
- ♦ If vibration function is on, please keep the mobile phone far from heat sources (such as heater) and prevent it from sliding from the desk top for the vibration.
- ♦ Only handwriting pen authorized by NEC can be used. Use other handwriting pen maybe infract the warranty, and possibly damage the touch screen.
- ♦ Please plug and draw the hardwiring pen carefully, and plug the pen in the correct position without use to prevent from children.
- ♦ Please try to avoid scratching the touch pen. It is prohibited to use the normal pen, pencil, or other sharp instrument write on the touch screen.

## **Battery**

- Please do not keep the batter device short circuit, which will damage on the battery, produce heat and even cause fire.
- ♦ It is prohibited to throw the battery into the fire for preventing from explosion. The discarded battery should be returned to the provider, or be put into he specified recycle bin; do not put them into the home waste.
- ♦ Please do not make the metal, such as coin or key ring, touch the end point of the battery caused short circuit.
- ♦ Please do not remove the battery when the mobile phone powers on.
- ♦ Please do not put the mobile phone's battery into mouth, because the electrolyte will result in poisoning.
- ♦ One built-in battery in the mobile phone can only be replaced by the professional engineer. If using the battery with wrong type to replace, it is possible to result in explosion. Please deal with the used battery according to provider instruction.

♦ When using any battery and charger which is not specified by the provider, potential danger exists. The resulted damage on the mobile phone is beyond the warranty.

**Note:** If the battery is damaged, the material in the battery should be prevented from touching. If touching with the skin, it should be washed with plenty of water, or get help from a doctor if necessary.

## **On the way**

- ♦ The car must be securely controlled all along, please pay attention to driving.
- ♦ Please comply with all rules in the local transportation security regulations.
- ♦ Before sending and answering phone, you should closely notice the local law system on use for wireless phone and pay attention to it when using.
- ♦ Please send or answer call after stopping the car according to the requirements of driving condition.
- ♦ Except for emergent situation, it is prohibited to stop the car at the side of the highway for receiving or dialing the phone.
- ♦ The electronic system in the car, such as the lock brake, quick control and combustion ejection system generally are not affected by the wireless radio wave. The manufacturer of this type of devices will tell you whether these devices have good shielding function. If you have doubt that the wireless wave causes the car's failure, please contact the franchiser. Please do not disassemble the mobile phone before the quantified professional personnel checks it.
- ♦ When the airbag swells, it will produce strong external force. Please do not install or place wireless talking device above the airbag or within the touchable area of the airbag after it extends. If the car wireless talking is not installed correctly, once the airbag swells, it will result in serious damage.
- ♦ When renewing petroleum, please turn off your mobile phone. Same case also applies to the place where the bidirectional wireless device is prohibited for using. Please do not put the flammable and explosive substances together with the mobile phone or carry them together; for internal spark may result in combustion.

## **On the plane**

- ♦ When on the plane or near to the plane, please turn off the mobile phone and take out the battery. The behavior to use the mobile phone on the plane is illegal, which may result in danger for the operation of plane, also damage the mobile phone network. The violator may be paused or canceled the mobile phone service, even prosecuted, or punished doubly.
- ♦ Under the emergent situation, it is allowed to use the mobile phone with the agreement of crewman in terms of security regulation.

## **Device from other manufacturers**

♦ If using the devices, cable or fitting parts from the other providers without NEC production or authorization, it is possible to result in invalidation for warranty; moreover, it has also influences on the normal use of the mobile phone. It is obligatory to use fitting parts of NEC.

## **Maintenance service**

♦ The phone, battery and inside of charge have no part which the user can repair freely. Advise you to take your NEC mobile phone to maintenance agent authorized by NEC for repair. When you need the maintenance service, please consult with the network service provider or NEC in detail.

#### **Non-ionic radiation**

♦ A wireless device should connect to the antenna by the non-radiation cable (for example coaxialcable). The antenna should not be installed near to the human body, except the metal shielding exists between them, such as metal roof. Only the antenna specially designed for this mobile phone can be used. The antenna without authorization or with fitting parts refitted or added by users own maybe damages the mobile phone or violates the related rules, which results in performance decrease or radiation with unqualified standards.

#### **Effective use**

To obtain the best performance with the least power consumption, please pay attention to the following rules: when talking, please do not use the hand to cover the position of built-in antenna, which may affect the quality of talking and cause that the mobile phone works with the output power beyond the normal standard and shorten the talking and idle duration of battery.

#### **Energy of radio frequency**

- Your mobile phone is a kind of wireless transmitter and receiver with low power. Once the mobile phone turns on, it will receive and transmit wireless signal intermittently. The network system will control the transmitting power of the mobile phone.
- ♦ Your mobile phone also uses the Bluetooth technique. Please see section 12.2.7.1
- ♦ CAUTION: changes or modifications made in the radio phone, not expressly approved by NEC, will void the user's authority to operate the equipment.
- ♦ This device complies with Part 15 of the FCC Rules. Operation is subject to the following two conditions: 1) this device may not cause harmful interference, and 2) this device must accept any interference received, including interference that may cause undesired operation.

#### **SAR information**

The SAR limit of USA (FCC) is 1.6 W/kg averaged over one gram of tissue. This product has also been tested against this SAR limit. The highest SAR value reported under this standard during product certification for use at the ear is 0.659W/kg and when properly worn on the body is 0.080W/kg. This device was tested for typical body-worn operations with the back of the handset kept 1.5cm from the body. To maintain compliance with FCC RF exposure requirements, use accessories that maintain a 1.5cm separation distance between the user's body and the back of the handset. The use of belt clips, holsters and similar accessories should not contain metallic components in its assembly. The use of accessories that do not satisfy these requirements may not comply with FCC RF exposure requirements, and should be avoided.

#### **Body-worn operation**

To maintain compliance with FCC RF exposure guidelines, if you wear a radio product on your body when transmitting, always place the radio product in a NEC approved clip, holder, holster, case or body harness for this product. Use of non-NEC-approved accessories may exceed FCC RF exposure guidelines.

#### **Electromagnetic radiation**

Your mobile phone completely complies with the standard on the wireless radiation constituted by the nation authoritative organization and international health association. These standards of limitation are a part of the comprehensive rules and compose of permissive standard of public wireless radiation. These standards are gradually formed through the long-term and in-depth scientific research conducted by some independent scientific organization ICNIRP (International Commission on Non-ionizing Radiation Protection). These limit standards contain lots of security capacity so as to keep person safe, whatever the age or health status, and also consider the changeable factors of various kinds of measure condition.

**If the content described in this manual does not conform to your mobile phone, please take yours as the standard. NEC possesses the right of the final explanation for this instruction manual.** 

**NEC reserves the right to modify the technical specification without the pre-notification.** 

**NEC reserves the right to modify this manual without the pre-notification.** 

**The manufacturer reserves the right to modify the product technical specification without the prenotification.**

## **1 Start to use**

Before using the mobile phone, please read this section. The section will tell you how to install charge and maintain your mobile phone's battery. It also tells you the information about the digital GSM network and instructs you how to insert and unlock SIM card. The detailed information about it will be also stated in the section.

## **1.1 Battery**

■ The mobile phone contains one battery. When purchasing, the battery is not charged, but maybe supports to turn on the phone. A new battery should be charged for at least 16 hours, after the battery is used up for the first time, then it is charged fully for use; same as the second and third time, then the battery will easily reach the best status for use.

## **1.1.1 The disassembly and installation of battery**

- When dissembling, make the mobile phone back face upward, and press down the button on the top of mobile phone, then take out the back cover. Lift the top of the battery upward and take it out.
- When installing, insert the clip at the top of the battery into the corresponding clamping slot in the phone and press the battery downward, then install the phone's back cover.

#### **1.1.2 Battery charging**

- $\blacksquare$  Insert the adapter of the charger into the plughole of mobile phone;
- **EXECONOOF CONNECT CONNECT** Connect the charger with the power. At this moment, a sign of battery will sparkle indicating the battery is charging;
- When the charging sign is static (and a sound), which means the charging is completed. During the charging, the battery, mobile phone and charger will become heated, which is normal phenomena;
- After the charging completed, disconnect the power and pull off the charger.

**Warning:** When charging, the phone must be placed at the site with the temperature between  $-5^{\circ}$ C and 55 °C and use the charger from the provider. When using the charger without permission, it is possible to result in danger, moreover violate the permission and terms of warranty for mobile phone.

## **1.1.3 Use of battery**

The phone idle duration provided by the manufacturer is based on the ideal work environment. In the practice, the work duration of battery will vary with the different network state, work environment and use mode. Please deal with the battery according to local regulations; do not take it as the life waste.

## **1.1.4 Indication of battery capacity**

When the mobile phone powers on, the level of battery capacity displays on the top left corner of the screen. The residual power capacity is represented by indication bars from one to four levels.

## **1.2 Connection of network**

#### **1.2.1 SIM card**

Your network provider will provide you with a plug-in type of SIM card (user identification card). SIM card is the key for you to enter the digital GSM network. **Before using the mobile phone, you must insert valid SIM card into the mobile phone.** 

All information related with network connection records in the SIM card, also including name, telephone number and short message. SIM card can also be taken out from your mobile phone and insert into any GSM mobile phone for use (new mobile phone automatically identifies SIM card.).

To prevent from loss and damage on the information in the card, please avoid touching the metal plat area and keep the SIM far from electric and magnetic field. You can not enter the GSM network as the SIM card damages.

**Warning:** Before taking out SIM card, the mobile phone must be turned off. It is absolutely prohibited to insert into or take out SIM card when the phone is connecting to external power, otherwise SIM card may be damaged.

#### **1.2.2 Insertion of SIM card**

Generally SIM card is put into a card, and it must be taken out carefully before installation.

- Turn off the mobile phone and remove the battery and other external power.
- Insert SIM card into the bottom of lugs and ensure the metal plane area is downward and the position of its corner is the same as which of clamping slot's corner;
- Push SIM card , lock SIM card and install the battery;
- If you need take out SIM card, please first turn off mobile phone and take out the battery, then remove SIM card.

#### **1.2.3 Unlocking of SIM card**

To prevent from illegal use, SIM card adopts PIN (personal identification number) code to encrypt for protection. When this function is selected (refer to section 4.5.1), each time you turn on the mobile phone, you must input PIN code to unlock SIM card for sending or answering calls. A user can also relieve SIM card protection (refer to section 4.5.1). In this case, SIM card is not prevented from illegal use.

- **Long press Pwr** to turn on the mobile phone;
- Input PIN code, tap  $\overline{OK}$  or press camera key to confirm. For example: if PIN is set as 1234, then input as following: **1 2 3 4 OK**. If you continue inputting wrong code for three times, then your SIM card will be locked. The mobile phone will query PUK code. (Please refer to the instruction of SIM card.)

**Note:** Your network operator will set a standard PIN number (from 4 bits to 8 bits) you're your SIM card; you should change it to your private password as rapidly as possible. Please refer to section 4.5.2.

#### **1.2.4 Connection to network**

After SIM card is decrypted successfully, the mobile phone will search your registered network or local available network automatically (It will display "network is connecting, please wait for a while" in the screen). Once the connection is successful, the network sign for the network operator will appear on the top of the screen. At present, your mobile phone is in idle status; you can send or answer calls.

## **1.3 Idle screen and content**

You can get the information needed via the indication and sign on the idle display screen.

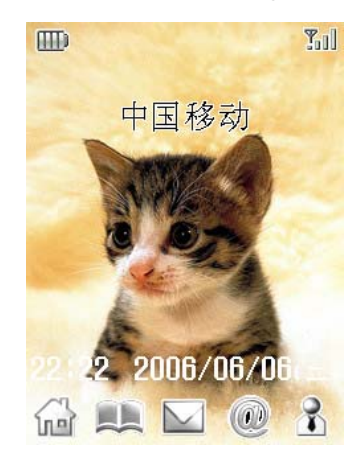

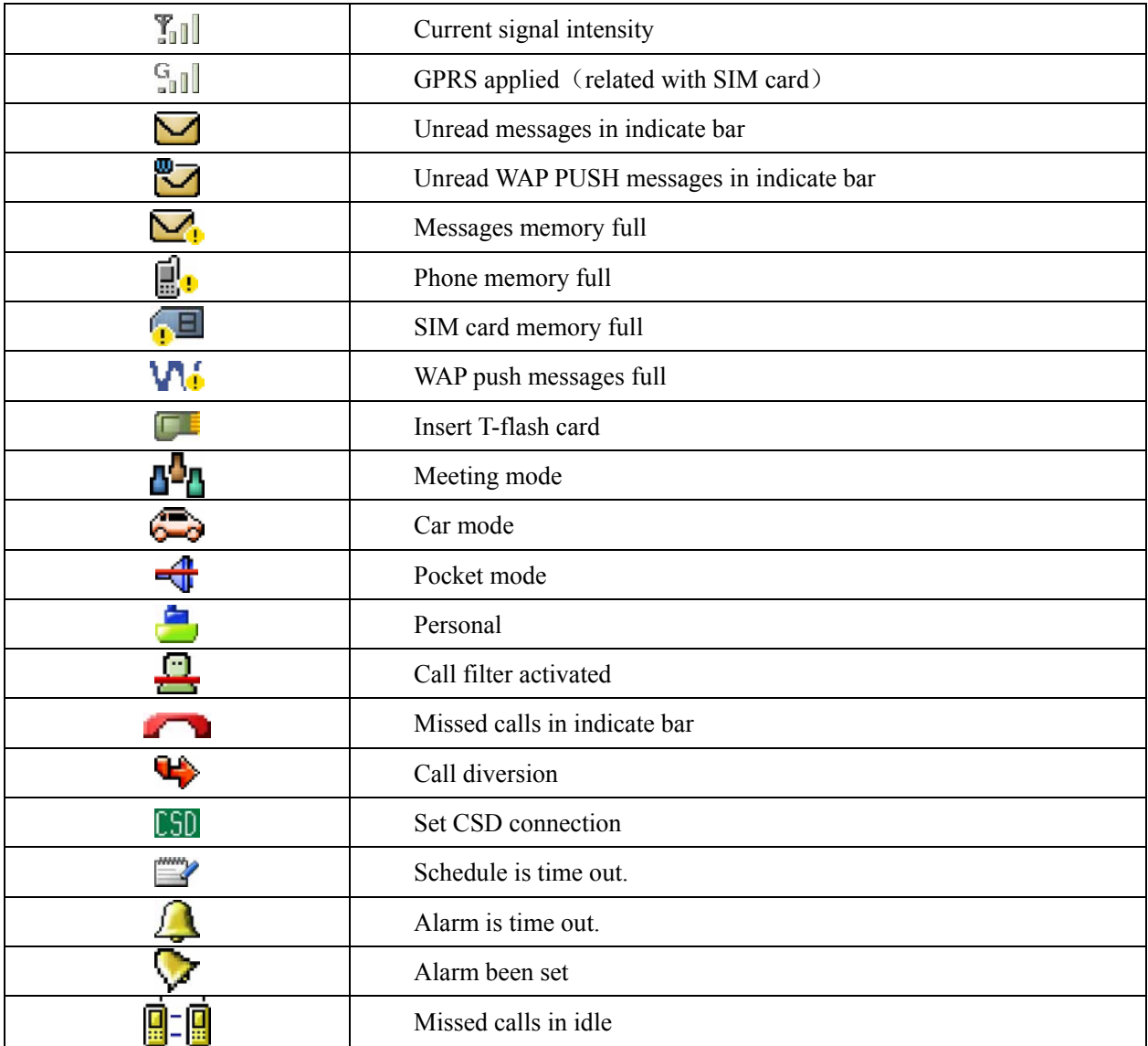

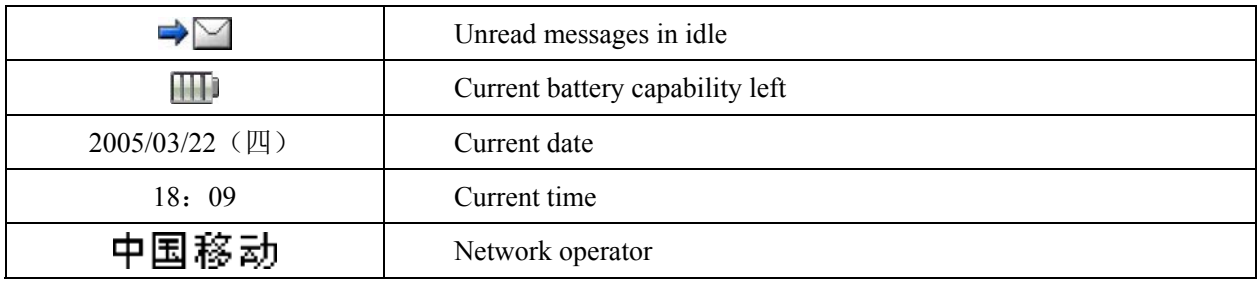

Note:

- 1. Use the touchpen to tap the screen for entering the interface of dial plate, input number to make a call, etc;
- 2. Use the touchpen to tap the date on screen for entering the window of schedule to operate correspondingly;
- 3. Use the touchpen to tap the time on screen for entering the window of date to operate the date, time, alarm and world clock.

## **1.4 Keys**

The index of function for keys is illustrated as following:

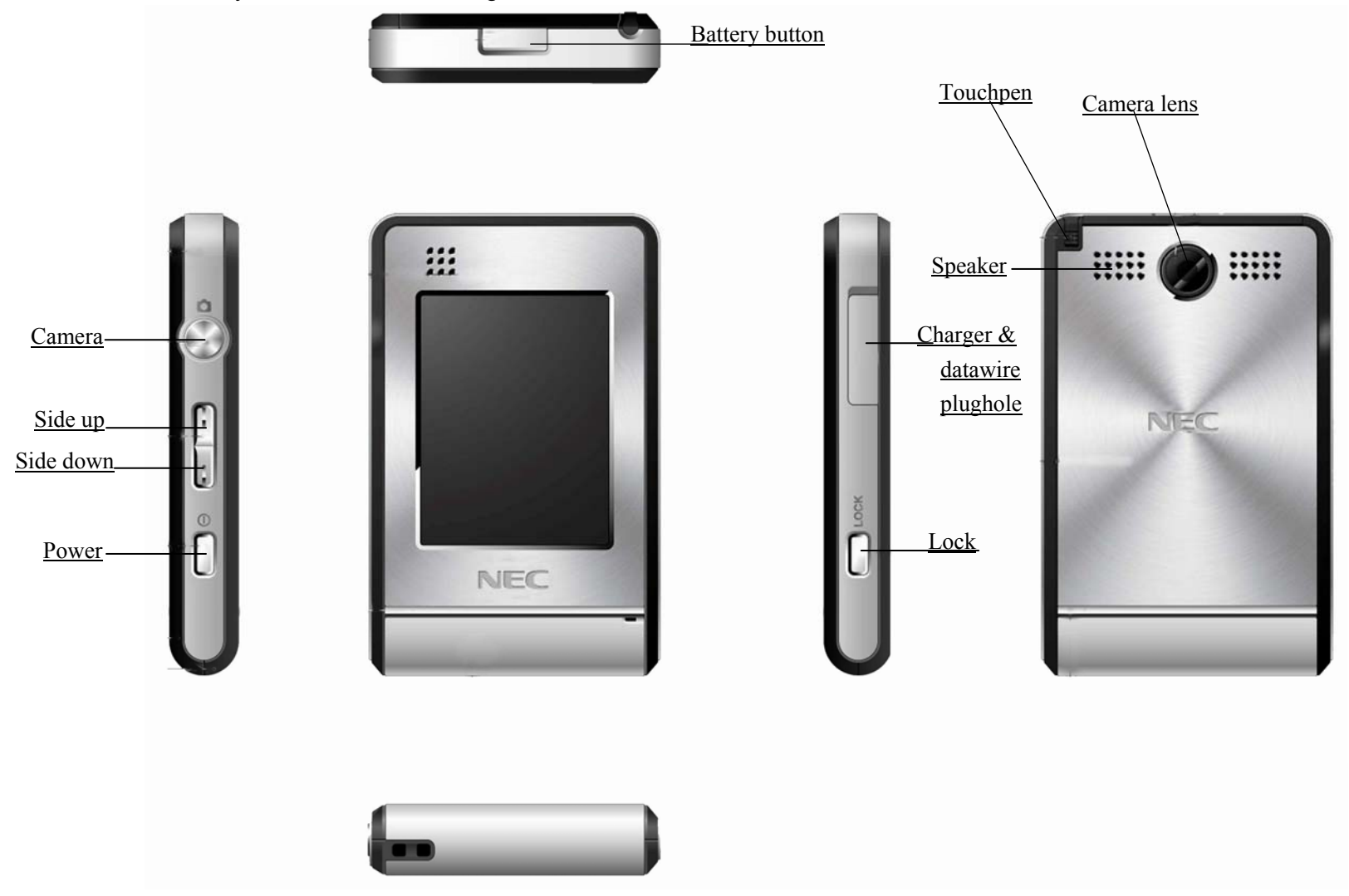

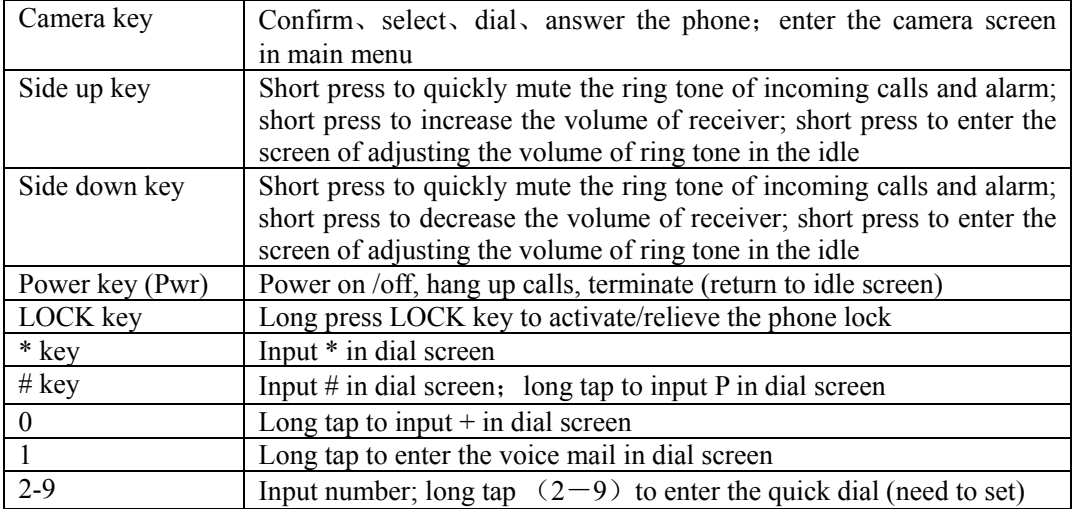

When the alarm and schedule times out or missed call and unread messages (including WAP PUSH messages) prompt in the idle, the idle will display the corresponding icon (refer to section 1.3), use the touchpen to tap the corresponding icon to view the content directly. Tap the icon of My menu to enter the window of it, and the item in My menu can be set in Settings→My menu。When there is no message in the idle, short press the camera key to enter the camera.

Note: In this user manual, "tap" means to tap the screen down then release, while "long tap" means to tap the screen for more than 1.5 seconds then release.

## **1.5 Input message**

In order to make it convenient to input the characters in the phone, input methods as handwriting are specially built in N6206 mobile telephone, which makes you look up the relevant characters with less times of key-tapping.

## **1.5.1 Input method of handwriting**

#### **1. Input method of handwriting**

Input method of handwriting is the main method to input character for this mobile phone, which adopts the advanced technology of character identification, so as to make you input Chinese and English in full screen conveniently and quickly.

Tap the icons of corresponding input methods to switch proper input method among Pinyin, Stoke, Symbol and Handwriting.

♦ Handwriting Chinese

Before use input handwriting Chinese, confirm the type of character first. Tap  $\mathbb{Z}$ , and the cursor

will display the current input position. Use the touchpen to write in the input area, pause for a while and the screen will automatically display the character identified, and spare character will display in the selected area. If the character displayed on the screen is not you required, tap the character in selected area to replace。This mobile phone has the function of intelligent Chinese, in detail that tap the spear character on the screen, it will display the second character formed with the first one usually. Tapping the second character directly will input it.

♦ Handwriting English

Except Handwriting Chinese, you can use Handwriting English to input English Tap " $\frac{\dot{\mathbf{\mathcal{F}}}}{\mathbf{\mathcal{F}}}\right)$ " to complete the input。

♦ Handwriting number

Except Handwriting Chinese, you can use Handwriting number to input number. Tap " $\frac{1}{2}$ " to complete the input。

#### **2. Input of Pinyin**

When edit, tap  $\mathbb{C}$  is  $\mathbb{C}$  is to select input Pinyin, and use the touchpen to input Pinyin, then choose from the selected area, it will display in the input area; If the character displayed in the selected area is not you required, tap the arrow on the right side to flip pages for select other characters, then tap the character selected, it will display in the input area. Pinyin has the intelligent function as Handwriting Chinese. After select the handwriting character, the character that can usually form the words will display the selected area, which quickens the input speed with selecting the related characters. When write on the screen again, the character in the selected area will renew automatically.

#### **3. Input of Stroke**

When edit, tap "<sup>2</sup> to select input Stroke. During the process of inputting, tap "?" to input "? "for substituting the unknown strokes. Take " $\sharp f$ " as an example, if you do not know how to input the first stroke " $\langle$ ", you can tap "?"for substituting. At this moment, Stroke prompts the question mark, then tap the number of rest strokes as their order, you will see the character "好" displays in the selected area, and tap "好" to complete the input。

#### **4. Input of English and number**

When edit, tap "  $\mathbb{R}$   $\mathbb{R}$   $\cdot$  to activate the input panel of English and number. Directly tap to complete the input. Tap cap to switch between capital letter and small letter. Directly tap the number in the display area to complete the input.

#### **5. Input of Symbol**

When edit, tap  $\mathbb{G}$  is  $\mathbb{G}$  is to select input Symbol. During the process of inputting, use the touchpen to tap

the symbol in the table, it will appear the position of cursor. Tap  $\overline{\bullet}$  and  $\overline{\bullet}$  m for more symbols; tap  $\overline{\bullet}$  m to lock/unlock the input screen. When locked, you can input more than one symbol in this screen, or only can input one symbol.

## **2 Dial and answer the phone**

After the setting of mobile phone is completed, you can dial or answer phone. This section will provide all basic information you needed.

## **2.1 Turn on/off phone**

- 1. Under the status of phone power off, long press **Pwr** key to turn on phone, then the starting animation appears.
- 2. If PIN code is required, please refer to section 1.2.3.
- 3. In the status of power on, long press **Pwr** key to turn off phone.

#### **2.2 Make a phone call**

When the sign of network operator appears on the display screen, the phone enters the idle screen, and then you can dial or answer calls. The indication bar on top right corner of screen displays the intensity of network signal (Four level bars mean the strongest signal). The barrier has great influence on the quality of talking, so moving in a small range can enhance the intensity of signal effectively.

There are multiple dialing modes from idle screen, namely: direct dial, phone book dial, quick dial and SIM card dial.

#### **2.2.1 Direct dial**

#### **Dial the domestic phone**

The simplest way to make a call is to tap number on the dial panel to input the phone number (If it is

domestic long-distance call, the area code is needed.) then tap  $\sigma$  or press camera key to call. While dialing, the screen will display the name and number. After the call connected, it displays the call time, phone number of the other side or the phone number and name of the other side (If the number has been saved.).

After inputting the phone number via tapping the number, directly tap  $\sim$  or press camera key to call;

tap **Option** to activate the menu as following:

Select *IP dial* to insert IP number in the front of the phone number then dial out (The function is needed to set before use, and refer to section 4.4.8);

Select *Save* to save the telephone number (Refer to section 9.3 for detailed operation);

Select *Start countdown* to start the countdown (Refer to section 12.1.6.6 for detailed operation);

Select *Send SMS* to enter short message edit screen and complete the corresponding operation (Refer to section 8.2.1 for operation on function of short message);

Select *Send MMS* to enter MMS edit screen and complete the corresponding operation (Refer to section 8.2.2 for operation on function of short message).

After talking, press **Pwr** key to hang up the phone. The phone will display the call duration for this time. **Dial the fixed extension telephone** 

Some fixed extension telephone can not directly be dialed. You need to connect the main line first then dial the extension number. If you insert symbol "P" between the main number and the extension number when inputting the number, the phone will make the call for you and dial the extension number automatically. The method to input "P" is: long tap  $\#$  (which will be displayed on your screen). You can input more than one "p" to increase the duration of inputting the extension number.

#### **Dial international phone call**

When dialing international phone call, you only need input the symbol "+" (Long tap  $\overline{0}$  key until the symbol "+" displays on the display screen.), then input the country code and whole telephone number.

For example: if making a phone call to France, you need long tap  $\overline{0}$  key until the symbol "+" appears, then input the country code of France "33" and whole telephone number.

#### **2.2.2 Make a phone call from phonebook**

After entering phonebook, activate **Option** to select "find", find corresponding person and select corresponding phone, then tap  $\sim$  or press camera key to dial out phone.

#### **2.2.3 Quick dial**

Quick dialing is also called abbreviated dial, you can respectively set 8 number keys as telephone number (refer to section 4.4.4 on setting).

In idle screen, long tap the number keys from 2 to 9 which are set as quick dial to automatically dial corresponding set phone number. If the selected number key is not set as quick dial, the mobile phone will prompt "Phone number is empty".

#### **2.2.4 SIM card dial**

In dial panel screen, tap number and  $\#$  in turn to dial from SIM card. That is the phone number stored at the corresponding position in SIM card will display automatically. Directly tap  $\widehat{\mathcal{P}}$  or press camere key to dial out phone.

#### **2.2.5 Unsuccessful calls**

The phenomena of unsuccessful calls may appear during the dialing, for example: the line is busy, reject the call, the phone of other side is not within service area or the phone of other side is power off, etc. the phone will prompt "Call failed". At this time if you set auto redial (refer to section 4.4.3), the phone will automatically redial, and the system will prompt. Tap  $\sim$  or press camera key to redial or redial without operation, and tap **Stop** to cancel it.

#### **2.3 Answer the call**

When a new call comes, tap **Answer** to answer the call.

After talking is over, press **Pwr** key or tap **Reject** to hang up the phone.

During the talking, the phone will prompt new call by short sound. At this time you can tap **Answer** to answer new call; moreover the previous call will become hold status. Please refer to section 7.2.3; if do not want to answer, you can press **Pwr** key or tap **Reject** key to reject the call.

#### **2.4 During the talking**

During the talking, directly tap **Hold** to hold the current talk (related with SIM card), at this time both parties can not hear the voice, meanwhile the menu changes to **Active**, select this menu to return to normal talking.; tap **Option** to activate the menu, which may complete the following functions: Mute, New call, Phonebook and Create SMS.

Select *Mute* to pause voice of current talking, at this time you can hear the voice of other side, but it can not hear your voice, which facilitates you to talk with other local person to during the talking. The menu changes to **Unmute**, select this menu to return to normal talking;

Select *New call* to make the second phone call, or press number keys to make a new call during the talking, then tap  $\overline{OK}$  or press camera key to dial out phone;

Select *Phonebook* to enter phone book screen, and implement the corresponding operation, which facilitates to search a phone number during the dialing;

Select *Create SMS* to enter new short message screen and complete the corresponding operation (refer to section 8.2).

When dialing the extension, after hearing the prompt voice of the other side, tap  $\sim$  or press camera key to dial panel for dialing the extension number, and only extension number displays on the screen. When extension dialing completed, tap **Back** to display the number of switchboard.

#### **2.4.1 Adjust volume**

Press side up/down key to increase or decrease the receiver volume. The key position refers to the picture within section 1.4。

#### **2.4.2 Reject the call**

Press **Pwr** key or tap **Reject** to end the call. After the rejection, the duration of talking will display.

#### **2.4.3 New message**

During the dialing phone, if there is new message, the phone will have prompt voice to remind you.

#### **2.4.4 Answer the new call**

Refer to section 2.3 for the operation and content of answering the call, the different point is that after answering a new call, the previous call will keep hold. The previous talking can be activated by tap **Active**, and the new call will keep hold. Refer to section 2.4.5 for operation about answering two calls simultaneously.

#### **2.4.5 Answering two calls simultaneously**

When answering two calls, the current talking number displays at the first line, the other call will keep hold; two calls can be switched by tapping **Active**.

When the second call is active, activate **Option** and implement the following functions: Drop, Mute, Conference (related with SIM card), Phonebook and Create SMS.

Select *Drop* to reject current talking, so does press **Pwr** key;

Select *Mute* to pause voice of current talking, at this time you can hear the voice of other side, but it can not hear your voice, which facilitates you to talk with other local person to during the talking. The menu changes to **Unmute**, select this menu to return to normal talking.

Select *Conference* to hold conference call or talk with the specified participant separately;

Select **Phonebook** to enter phone book screen, and implement the corresponding operation, which facilitates to search a phone number during the dialing;

Select *Create SMS* to enter new short message screen and complete the corresponding operation (refer to section 8.2).

#### **2.4.6 Conference**

During the conference talking, conference call can be held or talk with the specified participant separately. Tap **Option** to complete: Hold, Mute, New call, Conference list, Phonebook and Create SMS.

Select **Hold** to hold the current talk (related with SIM card), at this time both parties can not hear the voice, meanwhile the menu changes to **Active**, select this menu to return to normal talking; or directly tap **Active** or **Hold**;

Select **Mute** to pause voice of current talking, at this time you can hear the voice of other side, but it can not hear your voice, which facilitates you to talk with other local person to during the talking. The menu changes to **Unmute**, select this menu to return to normal talking;

Select **New call** to make the second phone call, or tap  $\mathcal{F}$  to make a new call during the talking, then

 $\tan \mathcal{F}$  or press camera key to dial out phone;

选择 *Conference list* to enter the window of conference list, tap **Option** to activate , which may *End*  and *Split*, select *End*, end the talking with all members; select *Split*, split the member selected from conference talking;

Select **Phonebook** to enter phone book screen, and implement the corresponding operation, which facilitates to search a phone number during the dialing.

Select *Create SMS* to enter new short message screen and complete the corresponding operation (refer to section 8.2.

If a new call comes during the conference talking, please refer to section 2.4.6 for processing.

#### **2.5 Emergency call**

In any country using the digital GSM network, if your phone is within the area covered by network (it can be aware by checking network signal intensity on top right corner of screen.), you can call the emergency service. if your phone is within the area covered by network, you can make an emergency call even you have not SIM card.

**"911" is a standard emergency number of GSM, which can be used in any GSM network of the world.** 

## **3 Menu operation**

This section will help you get to know the function and structure of the mobile phone's menu, and in detail explain how to user-define the functions of mobile phone for meeting your needs, moreover represent you how to use basic operation function.

#### **3.1 Structure of main menu**

The function menu of the mobile phone contains: Settings, Camera, WAP, My favorites, Messages, Phonebook, Games, Call history and Accessory.

#### **3.2 Selection of main menu**

In the menu screen, tap the menu icon to enter the corresponding menu.

#### **3.3 Other selection modes**

In the idle screen, all function keys define the special menu function, which facilitates you to directly enter menu function, illustrated as following:

Note: if the phone is locked, unlock it before use.

The default shortcut keys of special function are as follows:

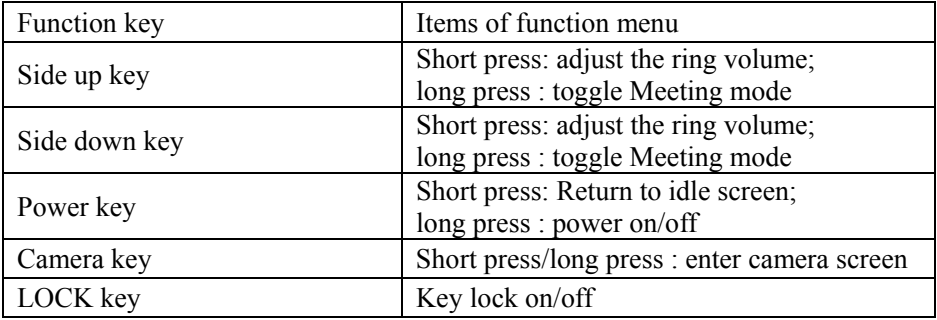

## **3.4 Function table of menu**

Settings

Phone Phone modes Display Calls Security Network service My menu Connection profile Calibration Reset

Camera WAP

> Homepage Bookmark Go to URL Go to last page

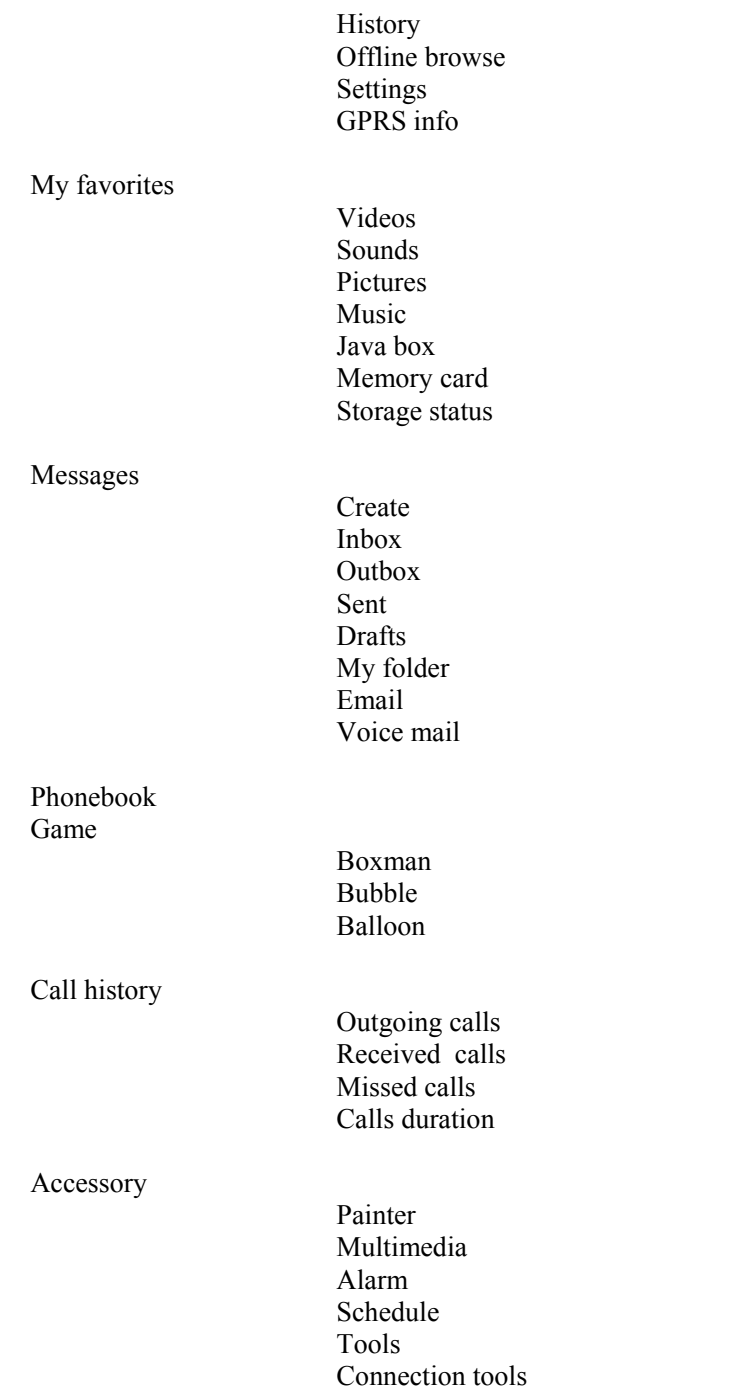

STK

## **4 Settings**

#### **4.1 Phone**

"Phone" is to set the service status of mobile phone, which includes Receiver volume, Date & Time, Language, USB mode and Auto key lock.

#### **4.1.1 Receiver volume**

Press side up/down key to increase or decrease the receiver volume. The key position refers to the picture within section 1.4。

## **4.1.2 Date & Time**

To set the time, date and corresponding format, use side up/down key to select the content, or tap the content needed to modify to enter the corresponding window for modification:

**Show clock:** time displays in the idle;

*Local time*: local time displays in the idle;

**Remote time:** remote time displays in the idle;

**Time format:** to adjust the format of the time;

*Date*: to input the correct date;

*Date format:* to set the format of the date.

**Time zone:** enter the window of "World clock" to set the current time zone.

#### **4.1.3 Language**

In the window of "Language", there are two choices namely simplified Chinese and English, use side up/down key to select view the effect when setting, finally tap **Select** or press camera key or tap the corresponding menu, confirm the content needed to modify; tap **Back** to cancel the content selected.

#### **4.1.4 USB mode**

There are two choices: Modem mode and U Disk mode:

*Modem mode*: startup the multifunctional connection mode, or the system only can be used as modem, at the moment, U Disk mode is invalid.

*U Disk mode*: startup U Disk mode, the phone can be used as U Disk, at the moment, Modem mode is invalid;

Note: the setting and power off is needed for mode switch. After the phone resets, the new mode will be valid, and the system will prompt.

#### **4.1.5 Auto key lock**

Using this function, the phone screen and key will lock automatically after each power on.  $On/Off$ : to set Auto key lock on/off; *Auto lock time*: to set the time of Auto key lock among 10 sec, 30 sec, 60 sec。

#### **4.2 Phone Modes**

Phone modes are a group of preset characteristic definition, which is easy and quick to start. The mobile phone provides a group of default modes including Normal mode、Meeting mode、Car mode、Pocket mode、Personal. Every mode has a set of default value, and the user can change and save the mode according to ones favorite.

#### **4.2.1 Startup the mode**

When select the mode needed, use side up/down to select the content, and tap **Select** or press camera key or directly tap the item to start up, at this moment, the current working mode of mobile phone will set completely according to the selected mode.

#### **4.2.2 Personal Setup**

In the screen of mode, tap **Edit** to enter the Personal Setup, which the user can use it to set the parameter of each mode, including the following items:

*Ring tone* to set the ring tone of incoming calls among Sounds and Music, Enter the screen of sound, tap **Play** to play the ring tone selected, tap **Stop** to stop playing; tap **Set** or tap the name of ring tone or press camera key to set it as ring tone;

*Ring volume* to adjust the volume of incoming calls, use side up/down or tap the volume icon to increase/decrease the volume  $\pm$  tap  $\overrightarrow{OK}$  or press camera key to complete setting, and the phone prompts "Ring tone set";

**Ring type** to set the alert type of incoming calls, for instance: if  $##$  is expected, only use side up/down to select  $##$ , tap  $|OK|$  or press camera key or tap the corresponding menu to confirm the selection, and the phone prompts "Ring tone set!";

**SMS tone** to set the ring tone of SMS among Sounds and Music, Enter the screen of sound, tap **Play** to play the ring tone selected, tap **Stop** to stop playing; tap **Set** or tap the name of ring tone or press camera key to set it as ring tone;

*MMS tone* to set the ring tone of MMS among Sounds and Music, Enter the screen of sound, tap **Play** to play the ring tone selected, tap **Stop** to stop playing; tap **Set** or tap the name of ring tone or press camera key to set it as ring tone;

*Msg volume* to adjust the volume of messages, use side up/down or tap the volume icon to increase/decrease the volume  $\phi$  tap  $\vert$ OK or press camera key to complete setting, and the phone prompts "Ring tone set";

*Key tone* to set the key tone on/off;

*Alarm volume* to adjust the volume of alarm, use side up/down or tap the volume icon to increase/decrease the volume ; tap  $\overline{OK}$  or press camera key to complete setting, and the phone prompts "Ring tone set":

*Power on/off tone* to set the tone of power on/off;

*Vibrator* to set the vibrator of power on/off;

*SHF auto answer* to set SHF auto answer on/off。

#### **4.3 Display**

Display includes: Wallpaper、Color style、Brightness and Backlight time。

*Wallpaper* to choose the favorite pictures as wallpaper from preset、photos、painter、download and

picture in card. Tap **Preview** to view the picture, tap **Full** to view the picture in full screen, press side up/down key to view the previous or next picture。Tap **Back** to previous menu。In the screen of picture view,activate **Option** to do the operation of *wallpaper*、*Auto view* and *property*;

Color style there are four choices to select, use side up/down key to select view the effect when setting, finally tap **Select** or press camera key or tap the corresponding menu, confirm the content needed to modify。Tap **Back** to cancel the content selected;

Brightness to set the background brightness among High、Normal、Power saving, after selecting, tap **Select**, tap the corresponding menu, confirm the content needed to modify. Tap **Back** to cancel the content selected;

**Backlight time** to set the background Backlight tine among 5 sec, 15 sec, 30 sec, 60 sec, tap **Select** or press camera key or tap the corresponding menu, confirm the content selected。

#### **4.4 Calls**

"Calls" is to confirm whether to use the call function or not. When entering the function, it will always show the practical setting.

#### **4.4.1 Call diversion**

"Call diversion" is to transfer calls to the specified phone according to your request.

Within the setting of "Call diversion", its success depends on network and SIM card. Mobile phone will prompt the setting properly.

When setting the option, you need to input the correct phone number for correctly transferring the call to the specified phone. If it is failed, please check the transferred number set in the mobile phone is correct or not.

*Unconditional* when the option is set, all calls will be transferred to the specified number;

*Busy* when the option is set, the incoming call will be transferred to the specified number when your mobile phone is busy;

*No Reply* when the option is set, the incoming call will be transferred to the specified number when you do not answer the call;

*Unreachable* when the option is set, the incoming call will be transferred to the specified number when you are not in the service area (For example, when the network signal is not good or the signal environment is very poor);

*Cancel diverts* to select the call diversion which is needed to cancel, press **OK** key to cancel the diversion, press **Back** key to the return the last menu;

*Status* to view the diversion status of all current calls.

#### **4.4.2 Call waiting**

"Call waiting" is to set whether permitting the call waiting or not. If it is closed, the phone is busy. For example, when the third part is calling and it hears the busy tone.

#### **4.4.3 Auto redial**

"Auto redial" is to set whether permitting to redial automatically or not. Select *On* the system will redial when the dialed call does not get through; select *Off* the system will not redial when the dialed call does not get through.

#### **4.4.4 Quick dial**

"Quick dial" can be set in the mobile phone. This is to use the number key of  $\mathbb{Z}\rightarrow\{9\}$  to represent different phone number. When using on the idle screen, long press some certain number of  $2\sqrt{9}$  to dial the corresponding number. If the number key is not set with the phone number, the mobile phone will prompt "Phone number is empty".

After enter the screen of setting the quick dial, there is different prompt for various situation of setting quick dial according to the number key selected. If the number key has been set as quick dial, the bottom of mobile phone will display the number and contact person specified; if not, it will display "Not bind".

Select **Delete** to delete the existed number and reset the new number.

When setting the new number, using the way of inputting the numbers manually or browsing the phonebook to obtain the desired number, and put it into the specified number key of quick dial for convenient use. After completing, the mobile phone will automatically determine that the selected number exists in the phone or not. If strange, only the number is displayed to give you the correct prompt as possible.

When the number key with the cursor is set as quick dial, the current icon is  $\bullet$ ; if the cursor does not

exist the specified key of quick dial, the current icon is  $\left( \bullet \right)$ .

#### **4.4.5 Minute tone**

"Minute tone" is to set the minute prompt on off. If it is on, there will be minute prompt in the process of call. If off, then there is no minute prompt at all.

#### **4.4.6 Call filter**

Call filter can provide you with the prevention from disturbed calls, which has "White list" and "Black list"。 "Black list" is to save your undesired calls (30 persons are most)。"White list" is to save your desired calls (30 persons are most)。Only one item can be enabled once.

#### **4.4.7 Send my number**

"Send my number" is to select whether displaying your own phone number on the phone of other side or not. The function needs the support of the network provider.

**Note:** the function needs the support of the network.

#### **4.4.8 IP code**

IP code setting: input IP code needed, the preset code is "17951" without setting, and the effect is same with normal call。

#### **4.5 Security**

The menu of "Security" includes the following settings: PIN、Phone lock、PIM、Change password、 Bar calls。

#### **4.5.1 PIN**

**On:** enable PIN card of SIM card To power on the phone with inputting PIN code, or dial emergency call 112。

**Off:** disable PIN card of SIM card, To power on the phone without inputting PIN code.

#### **4.5.2 Phone lock**

This function is to prevent other person from using the phone without permission. After lock the phone, the password is needed to unlock it. The default is 1234, and you can change it from *Settings ->Security- >Change password.* 

At once: select this item, and input the correct password to lock the phone at once ;

**Auto:** Input the correct password, the phone will lock automatically;

*Off*: Input the correct password to turn off the phone lock.

#### **4.5.3 PIM**

PIM protect is the Personal Information Manager code. You must enter this code before you access important personal information such as Phonebook, Messages, Call History, My favorites, Schedule and notepad so that it can prevent others from viewing the information without your authorization. The default setting of PIM code is 1234.

*On/Off*: When PIM code is on, you are prompted to enter the code if you want to view any personal information. When PIM code is off, you do not need to enter the code when viewing personal information and the information will not be protected.

*Protected items:* to set the protected items, and the correct password is needed. Enter the screen of protected items, tap the items for protection then tap **OK** to confirm the setting, and the system will prompt.

#### **4.5.4 Change password**

*PIN:* modify PIN password; *Phone/PIM:* modify phone/PIM password.

#### **4.5.5 Bar calls**

The network operators will provide you with a 4-digit password  $(0000)$  to enable or disable this function.

*Incoming calls:*

- *When roaming:* Reject all incoming calls when roaming.
- *All incoming:* Reject all incoming calls.

#### *Outgoing calls:*

- *International:* All outgoing international calls cannot be dialed out;
- *Local calls:* Only local calls can be dialed out;
- *All outgoing:* All calls cannot be dialed out.
- *Cancel all*: Cancel all bar calls. The correct password is needed (The default password is 0000.).

#### *Change password:*

• *Change restriction password of call:* You can change the restriction password provided by the network.

#### **4.6 Network service**

When your mobile phone is roaming abroad, you need to select the network for it to connect the international GSM network. Generally, you can select the network mode of auto select (see below), or you also can select to search the available network automatically or manually (see below). If you attempt to connect a network which does not have the valid roaming agreement you local network, the mobile phone will prompt" "Network connection failed".

**Automatic:** Your mobile phone will search the original network first, and then search through the network list in SIM card. If there is no available network, any network which has the valid roaming agreement with your local network will be connected.

*Manual*: Your mobile phone will scan for available network and provide you with the list of current network. You can select the preferred network, and the phone will prompt such information as successful or failed during the connection with network.

*Preferred network:* to view the name and ID of current network, tap **Back** to previous menu; **GPRS attach:** to choose between "Always attach" and "Attach when using".

#### **4.7 My menu**

To enter the window of My menu, and tap **Option**: **Replace**, list the spare items (9 items most), select the item portended to add in My menu, tap **Select** or press camera key to confirm adding (Only *Create* is available when My menu is empty.); after adding, tap **Option** to *Insert before* insert before the item selected; *Insert after* insert after the item selected; *Replace*: replace the current item to another one: *Delete*: delete the item selected: *Delete all*: delete all items.

#### **4.8 Connection profile**

To set the connection method to visit network, activate **Option**:

- *Save as*: to save the changed connection setting of network as other setting. The system setting will not be covered, and it will prompt;
- *Profile*: to select the connection method to visit network among WAP, MMS and Java;

*View*: to view the name, homepage and bearer type and so on of current connection;

Tap the connection of non-system setting, and then tap **Edit** to enter the window of connection setting to complete the following operations:

*Profile title*: to view or edit the name of profile;

*Homepage*: to view or change the address of homepage;

- *Gateway*: include *IP address* (for example 010.000.000.172 for CMCC); *Port number* (for example 9201 for CMCC); *Connect type*: to select between HTTP and WSP。
- *Bearer type*: to select the bearer type of network visited, use side up/ down key to highlight the type you wanted, tap **Select** to activate it:
	- $\triangleleft$  GPRS only: only use GPRS network;
	- $\triangle$  CSD only: only use CSD network.
- *GPRS settings*: to change the connection setting of GPRS, select the setting needed to change, tap **Select** to enter corresponding window:
	- $\triangle$  APN: to set the name of network;
	- User name: user name of network service:
	- Password: password of network service.

**CSD settings:** to change the connation setting of CS, select the setting needed to change, tap **Select** to enter corresponding window:

- $\bullet$  Dial-up number: dial-up number for network service;
- Call type: to set the call type between ISDN and Analogue;
- $\triangle$  User name: user name of network service:
- $\triangle$  Password: password of network service.

**DNS settings:** input DNS address 1 and DNS address 2.

#### **4.9 Calibration**

When you feel the phone cannot react inaccurately after you use the touchpen to tap some place on the screen, calibration is needed, which ensures the touch screen of phone can react correctly for tapping action.

- 1. on the screen of "Settings", tap "Calibration" to enter the calibration screen;
- 2. use the touchpen to tap the center of cross according to the hint. After threw times, the screen displays "Calibration OK"。

## **4.10 Reset**

#### **4.10.1 Reset settings**

 "Reset settings" is to resume all original default value. After selecting, the system will prompt "Input security code", then input correct password to reset, and it will prompt "Master Reset". After confirming, the system resumes the default value and prompts "Master resetting". Using this function will not clear the data of phonebook and message saved by you own. It only changes the setting of the working environment, such as the selection of ring tone and phone modes, etc.

#### **4.10.2 Reset all**

"Reset all" is to resume all original default value. After selecting, the system will prompt "Input security code", then input correct password to reset, and it will prompt "Reset all?". After confirming, the system will prompt "Deleting all files". Using this function will clear the data of phonebook and message saved by you own. It only changes the setting of the working environment, such as the selection of ring tone and phone modes, etc. After completion, the phone will power off automatically, and it is needed to restart.

## **5 Camera**

The use of application program "Camera" may allow you to take photos for the people or event around you at any time, and the changing mode could be made easily across different modes. Photos is saved in the application program of "Photos" within "My favorites", which could be renamed under the same application, and all photos by Camera are in JPG format.

In case that the remaining storage capacity in mobile phone is insufficient to take new photos, the deletion of old ones is required to release space. For this purpose, you may check the storage state via capacity inquiry.

Note: The preview and the shooting at the place where light is insufficient might decrease the image quality.

Enter the camera shooting screen the image portended to be taken will display on the screen of mobile phone, and tap  $\Box$  to take the photo; tap  $\bigcap$  to activate the menu.

Select *Modes*: to set the shoot mode among Single mode, Burst mode and Video mode;

Select *Environment*: to set the shoot environment between Normal, Darkness;

Select *Effect*: to set the shoot effect among Normal, Sepia and Monochrome;

Select *Save place*: to set the save place of photo between Phone and Memory card;

Select *Size*: to set the photo size among  $64\times64$ ,  $176\times144$ ,  $240\times320$ ,  $320\times240$ ,  $640\times480$ ,  $1280\times1024$ ; (only available for Single mode)

Select *Image quality*: to set the image quality among Normal, Fine, Super fine; (not available for Video mode)

Select **Brightness**: to set the shoot brightness among  $-2$ ,  $-1$ ,  $0$ ,  $+1$ ,  $+2$ ;

Select *Zoom*: to set the shoot zoom among Level 1, Level 2, Level 3, Level 4, Level 5, Level 6;

Select **Frame:** to set the frame of photo among 5 choices; (only available for Single mode)

Select **Shutter sound**: to set the shutter sound among 3 choices and directly tap to confirm the selection;

Select **Show icon:** to set the show icon on/off;

Select *Self timer*: to set the self timer among 5 sec, 10 sec, 15 sec, 20 sec or Off;

Select *Video*: to enter the video list for corresponding operation;

Select *Video file size*: to set the file size of video among Normal size and Mail size; (only available for Video mode)

Select **Burst number**: to set the burst number of photo (only available for Burst mode);

Select **Burst interval**: to set the burst interval of photo (only available for Burst mode);

During the process of shooting, use side up/down to change the shoot zoom for viewing the part of image in detail。

The icons on the shoot screen are:

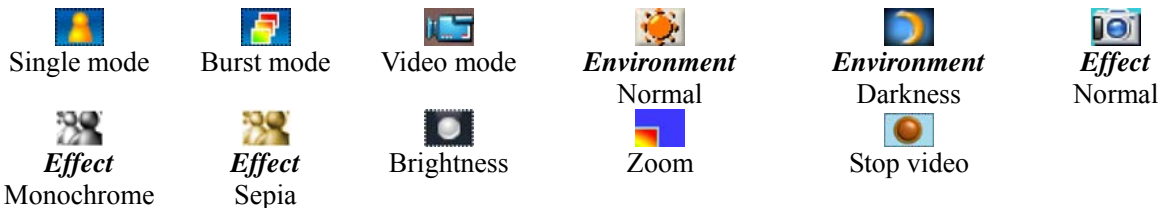

Select the single mode, and complete the shoot, then tap **Save** to save the photo, activate **Option**: *Send as MMS*: to send the photo as MMS;

*Send as MMS*: to send the photo as Email;

*Send via Bluetooth:* to send the photo via Bluetooth (refer to section 12.1.7.1);

*Save*: to save the photo as CLS;

*Wallpaper:* to set the photo as wallpaper;

Select the burst mode, and complete the shoot, activate **Option**:

*Save current*: to save the current photo;

*Save all*: to save all the photos taken;

*Auto show*: to show the photos as slides;

*Thumbnail*: to view the photos as thumbnail;

*Single*: to view the photos as single.

Tap **Back** the system will prompt "Discard?". Tap **Cancel** to return the preview screen, tap **OK** or press camera key to discard the operation.

Select the video mode, the characteristics of this mobile phone is to record the sound same as video. After the shoot, tap **Play** to play the video; tap **Save** to save the video.

#### NOTE:

This equipment has been tested and found to comply with the limits for a Class B digital device, pursuant to part 15 of the FCC Rules. These limits are designed to provide reasonable protection against harmful interference in a residential installation. This equipment generates, uses and can radiate radio frequency energy and, if not installed and used in accordance with the instructions, may cause harmful interference to radio communications. However, there is no guarantee that interference will not occur in a particular installation. If this equipment does cause harmful interference to radio or television reception, which can be determined by turning the equipment off and on, the user is encouraged to try to correct the interference by one or more of the following measures:

- Reorient or relocate the receiving antenna.
- Increase the separation between the equipment and receiver.
- Connect the equipment into an outlet on a circuit different from that to which the receiver is connected.
- Consult the dealer or an experienced radio/ TV technician for help.

## **6 WAP**

The phone has WAP function, which can be used to view Wireless Mark-Up Language (WML) used in webpage, and make you keep close touch with the whole world and provide more convenience to access the web.

To use WAP, you need:

- 1. Please consult your network operator and service provider whether they provide the service and related information of price and how to use the service;
- 2. Set WAP explorer correctly on your phone
- 3. Use WAP explorer to view webpage and make other operations.

The phone has GPRS function which can be used to access webpage by the way of both normal data calling and GPRS based on GSM network.

Note: Using GPRS function to access webpage depends on whether network operator provides the function and whether you apply for it.

#### **6.1 Menu of WAP explorer when offline browse**

#### **6.1.1 Homepage**

Homepage can make user access internet easily and directly. Scroll to *Homepage* and tap **Select** or press camera key to access homepage.

#### **6.1.2 Bookmark**

Bookmark is used to save desired websites and set them by names for easily to remember. You can view websites stored in bookmark, and scroll to **Bookmark**, tap **OK** or press camera key to enter the window of bookmark; tap **Option** to select *Go to URL* view websites in bookmark, press **Pwr** key to cancel logging on; select *View* to view the title of current bookmark selected and the information of URL; select *Edit* to edit the bookmark; select *Rest* to reset the bookmark as initial content. If the bookmark is not set, only *Edit* is available.

#### **6.1.3 Go to URL**

Input desired website, then tap  $\overline{OK}$  to view it.

#### **6.1.4 Go to last page**

To view the webpage visited for the last time, scroll to *Last page* tap **OK** or press camera key to browse this webpage, or directly tap *Last page* to log on the website.

#### **6.1.5 History**

To view the history of websites address browsed, tap **Option** to select **Delete**: delete the histry selected; select *Delete all*: delete all history.

#### **6.1.6 Offline browse**

During the browse, tap **Option** to select *Save snapshot*, to save the current webpage you browse. When offline browse, tap **Option** to select *browse* to browse the webpage saved; select *Delete* to delete the webpage saved; select *Delete all to d*elete all WebPages saved.

## **6.1.7 Settings**

To set Connection profile、Clear cache、Image download、Background music and Security:

- 1. Connection profile: enter the window of Connection profile, tap **Active** or press camera key to activate the profile;
- 2. Clear cache: to clear the cache of browse;
- 3. Image download: to set the download of images on/off;
- 4. Background music: to set the background music on/off;
- 5. Security: to set the function of security on/off.

## **6.1.8 GPRS info**

To view the information of GPRS, scroll to *GPRS info*, tap  $\overline{OK}$  or press camera key to enter the window for viewing GPRS info of sent and received, as well as clearing the history.

## **6.2 Menu of WAP explorer when online browse**

When online browse, tap **Option**:

Add to bookmark: add the current URL as bookmark;

*Homepage:* browse the homepage which ha been set;

**Bookmark:** enter the bookmark menu to do the corresponding operation;

*Go to URL*: input the website desired to browse, tap  $\overline{OK}$  to browse the webpage;

*Refresh:* to refresh the webpage for linking again;

*Stop*: to stop browsing;

Activate *Option*, select *Show URL* display the URL of current webpage, tap **Option** to select *Add to* **bookmark** add the current URL as bookmark; select *Send URL* send the current URL as message。

select *Save snapshot* save the current webpage for offline browse。

- select *Save picture* save the current picture to "My favorites" (It is available only when the cursor is on the picture.)
- select *Save music* save the current music to "My favorites" (It is available only when the music is playing.)。

*Offline browse:* to browse the webpage saved offline;

*History:* to view the history:

**Settings:** to set the operations including. Image download and Background music;

*GPRS info:* to view GPRS info。

Select **Back** to enter the previous webpage within history; tap **Back** or press **Pwr** key to exit the browser。

## **7 My favorites**

## **7.1 Multimedia resource**

"My favorites" is used to browse, set, and utilize pictures and music resources in the mobile phone, as well as inquire about the capacity. (If PIM security password is set, the correct password is required to enter the window of My Favorite, the detailed content of PIM security password refers to section 4.5.3).

## **7.2 Usages of resource**

The multimedia resource has different usages according to various types.

Picture: used for the background of desktop;

Music: used for all kinds of prompt voices in mobile phone as following:

- $\bullet$  Incoming calls
- $\bullet$  SMS
- $\bullet$  MMS
- $\bullet$  Calendar
- $\bullet$  Alarm

Note: The prompt voice of system does not belong to this scope except the option of on/off, such as minute tone, etc.

## **7.3 Videos**

## **7.3.1 My Videos**

Some videos you shot are saved in My video, tap **Play** to view the effect of videos, the detailed operation refers to section 12.1.2. In the window of play list, tap **Option** to activate the menu:

Select **Rename**: change the name of video selected;

Select *Copy to card*: copy the video to memory card;

Select *Move to card:* move the video to memory card; (The video is not available after moving on the phone.)

Select *Send MMS*: send the video as MMS;

Select *Send Email*: send the video selected as Email:

Select *Send via Bluetooth*: send the video via Bluetooth (refer to section 12.1.7.1);

Select *Delete*: delete the video selected;

Select **Multi-delete**: enter the window of play list, press side up/down key to select the checkbox of item, tap  $\overline{OK}$  or press camera key to confirm the deletion. (During the process of Multi-delete,

tap **Option** to select all or cancel to select all.) :

Select *Delete all*: delete all videos;

Select *Property*: to view the name, date, size, format and DRM of video.

#### **7.3.2 Download**

Some videos you downloaded are saved in Download, tap **Play** to view the effect of videos, tap **Option** to complete the following operations as My videos:*Rename*、*Copy to card*、*Move to card*、*Send MMS*、*Send Email*、*Send via Bluetooth*、*Delete*、*Multi-delete*、*Delete all*、*Property*。

## **7.4 Sounds**

#### **7.4.1 Download**

Some sounds you downloaded are saved in Download, enter the window of play list, press side up/down key to select sound, tap to play it. Tap **Stop** to stop it. Tap Option: Select **Rename**: change the name of sound to your own favorite one;

Select *Set as*: after selecting, set the sound as ring tone of incoming calls, SMS and MMS;

Select *Copy to card*: copy the sound to memory card;

Select *Move to card*: move the sound to memory card; (The sound is not available after moving on the phone.)

Select *Send MMS*: send the sound as MMS;

Select **Send Email**: send the sound selected as Email;

Select *Send via Bluetooth*: send the sound via Bluetooth (refer to section 12.1.7.1);

Select *Delete*: delete the sound selected;

Select *Multi-delete*: enter the window of play list, press side up/down to select the checkbox of item, tap OK or press camera key to confirm the deletion. (During the process of Multi-delete, tap Option to select all or cancel to select all.) :

Select *Delete all*: delete all sounds:

Select *Property*: to view the name, date, size, format and DRM of sound.

#### **7.4.2 Preset**

Some preset sounds are saved in Preset, enter the window of play list, press side up/down key to select sound, tap to play it. Tap **Stop** to stop it. Tap **Option**:

Select *Set as*: after selecting, set the sound as ring tone of incoming calls, SMS and MMS;

Select *Property*: to view the name, date, size, format and DRM of sound.

## **7.4.3 Voice memo**

Some voice memo is saved in Voice memo, activate **Option**:

Select **Rename**: change the name of voice memo to your own favorite one;

Select *Set as*: after selecting, set the voice memo as ring tone of incoming calls, SMS and MMS;

Select *Copy to card*: copy the voice memo to memory card;

Select *Move to card*: move the voice memo to memory card; (The voice memo is not available after moving on the phone.)

Select *Send MMS*: send the voice memo as MMS:

Select *Send Email*: send the voice memo selected as Email;

Select *Send via Bluetooth*: send the voice memo via Bluetooth (refer to section 12.1.7.1);

Select *Delete*: delete the voice memo selected;

Select *Multi-delete*: enter the window of play list the delete the voice memo selectively;

Select *Delete all*: delete all voice memo:

Select *Property*: to view the name, date, size, format and DRM of voice memo.

## **7.5 Pictures**

## **7.5.1 Photos**

Some photos you taken are saved in Photos and you can view the effect of photo in this window. Press sideup/down key to select the photo which you want to view, tap **Option**:

Select **Rename**: change the name of photo to your own favorite one;

Select *Copy to card*: copy the photo to memory card;

Select *Move to card*: move the photo to memory card; (The sound is not available after moving on the phone.)

Select *Delete*: delete the selected photo;

Select *Multi-delete*: enter the window of play list, press side up/down to select the checkbox of

item, tap OK or press camera key to confirm the deletion. (During the process of Multi-delete, tap Option to select all or cancel to select all.);

Select *Delete all*: delete all photos;

Select *Property*: to view the name, date, size, format and DRM of photo.

Tap **Preview** to view the effect of photo, tap **Full** to view the photo in full screen, enter the display window, activate **Option**:

Select *Edit*: edit the selected photo;

Select *Set as wallpaper*: set the selected photo as wallpaper;

Select *Save as CLI*: save the selected photo as CLI;

Select *Send MMS*: send the photo as MMS;

Select *Send Email*: send the photo selected as Email;

Select *Send via Bluetooth*: send the photo via Bluetooth (refer to section 12.1.7.1);

Select *Auto view*: view the photo automatically;

Select *Delete*: delete the selected photo.

## **7.5.2 Download**

Some photos you downloaded are saved in Download and you can view the effect of photo in this window. Press side up/down key to select the photo which you want to view, tap **Option**:

Select **Rename**: change the name of photo to your own favorite one;

Select *Copy to card*: copy the photo to memory card;

Select *Move to card*: move the photo to memory card; (The sound is not available after moving on the phone.)

Select *Delete*: delete the selected photo;

Select *Multi-delete*: enter the window of play list, press side up/down to select the checkbox of item, tap OK or press camera key to confirm the deletion. (During the process of Multi-delete, tap Option to select all or cancel to select all.);

Select *Delete all*: delete all photos;

Select *Property*: to view the name, date, size, format and DRM of photo.

Tap **Preview** to view the effect of photo, tap **Full** to view the photo in full screen, enter the display window, activate **Option**:

Select *Edit*: edit the selected photo;

Select *Set as wallpaper*: set the selected photo as wallpaper;

Select *Save as CLI*: save the selected photo as CLI;

Select *Send MMS*: send the photo as MMS; Select *Send Email*: send the photo selected as Email; Select *Send via Bluetooth*: send the photo via Bluetooth (refer to section 12.1.7.1); Select *Auto view*: view the photo automatically; Select *Delete*: delete the selected photo.

#### **7.5.3 Preset**

Some preset photos are saved in Preset, enter the window of photo list, press side up/down key to select photo, tap **Option**:

Select *Property*: to view the name, date, size, format and DRM of photo.

Tap **Preview** to view the effect of photo, tap **Full** to view the photo in full screen, enter the display window, activate **Option**:

Select *Set as wallpaper*: set the selected photo as wallpaper;

Select *Auto view*: view the photo automatically.

#### **7.5.4 Painter**

Some photos you drawn are saved in Preset, enter the window of photo list, press side up/down key to select photo, tap **Option**:

Select *Rename*: change the name of photo to your own favorite one;

Select *Copy to card*: copy the photo to memory card;

Select *Move to card*: move the photo to memory card; (The sound is not available after moving on the phone.)

Select *Delete*: delete the selected photo;

Select *Multi-delete*: enter the window of play list, press side up/down to select the checkbox of item, tap OK or press camera key to confirm the deletion. (During the process of Multi-delete, tap Option to select all or cancel to select all.) ;

Select *Delete all*: delete all photos;

Select *Property*: to view the name, date, size, format and DRM of photo.

Tap **Preview** to view the effect of photo, tap **Full** to view the photo in full screen, enter the display window, activate **Option**:

Select *Edit*: edit the selected photo;

Select *Set as wallpaper*: set the selected photo as wallpaper;

Select *Save as CLI*: save the selected photo as CLI;

Select *Send MMS*: send the photo as MMS;

Select *Send Email*: send the photo selected as Email;

Select **Send via Bluetooth**: send the photo via Bluetooth (refer to section 12.1.7.1);

Select *Auto view*: view the photo automatically;

Select *Delete*: delete the selected photo.

#### **7.6 Music**

Some music you downloaded is saved in Music, tap **Play** to view the effect of videos, the detailed operation refers to section 12.1.1. In the window of play list, tap **Option**:

Select **Rename**: change the name of music selected;

Select *Set as*: after selecting, set the music as ring tone of incoming calls, SMS and MMS;

Select *Copy to card*: copy the music to memory card;

Select *Move to card:* move the music to memory card; (The video is not available after moving on the phone.)

Select *Send MMS*: send the music as MMS;

Select **Send Email**: send the selected music as Email;

Select *Send via Bluetooth*: send the music via Bluetooth (refer to section 12.1.7.1);

Select *Delete*: delete the selected music;

Select *Multi-delete*: enter the window of play list, press side up/down key to select the checkbox of item, tap  $\overline{OK}$  or press camera key to confirm the deletion. (During the process of Multi-delete, tap **Option** to select all or cancel to select all.);

Select *Delete all*: delete all music;

Select *Property*: to view the name, date, size, format and DRM of music.

## **7.7 Memory card**

To view the video, picture and music saved in the memory card.

## **7.7.1 Videos**

Some videos you shot are saved in My video, tap **Play** to view the effect of videos, the detailed operation refers to section 12.1.2. In the window of play list, tap **Option** to activate the menu:

Select **Rename**: change the name of video selected;

Select *Copy to card:* copy the video to memory card;

Select *Move to card:* move the video to memory card; (The video is not available after moving on the memory card.)

Select *Send MMS*: send the video as MMS;

Select *Send Email*: send the video selected as Email;

Select **Send via Bluetooth:** send the video via Bluetooth (refer to section 12.1.7.1);

Select *Delete*: delete the video selected;

Select **Multi-delete**: enter the window of play list, press side up/down key to select the checkbox of item, tap  $\overline{OK}$  or press camera key to confirm the deletion. (During the process of Multi-delete,

tap **Option** to select all or cancel to select all.);

Select *Delete all*: delete all videos;

Select *Property*: to view the name, date, size, format and DRM of video.

## **7.7.2 Sounds**

Some sounds you downloaded are saved in Download, enter the window of play list, press side up/down key to select sound, tap to play it. Tap **Stop** to stop it. Tap Option:

Select *Rename*: change the name of sound to your own favorite one;

Select *Set as*: after selecting, set the sound as ring tone of incoming calls, SMS and MMS;

Select *Copy to card*: copy the sound to memory card;

Select *Move to card*: move the sound to memory card; (The sound is not available after moving on the memory card.)

Select *Send MMS*: send the sound as MMS;

Select *Send Email*: send the sound selected as Email:

Select *Send via Bluetooth*: send the sound via Bluetooth (refer to section 12.1.7.1);

Select *Delete*: delete the sound selected:

Select *Multi-delete*: enter the window of play list, press side up/down to select the checkbox of item, tap OK or press camera key to confirm the deletion. (During the process of Multi-delete, tap Option to select all or cancel to select all.) :

Select *Delete all*: delete all sounds;

Select *Property*: to view the name, date, size, format and DRM of sound.

#### **7.8 Pictures**

Some photos you taken are saved in Photos and you can view the effect of photo in this window. Press sideup/down key to select the photo which you want to view, tap **Option**:

Select *Rename*: change the name of photo to your own favorite one;

Select *Copy to card*: copy the photo to memory card;

Select *Move to card*: move the photo to memory card; (The sound is not available after moving on the memory card.)

Select *Delete*: delete the selected photo;

Select *Multi-delete*: enter the window of play list, press side up/down to select the checkbox of item, tap OK or press camera key to confirm the deletion. (During the process of Multi-delete, tap Option to select all or cancel to select all.);

Select *Delete all*: delete all photos;

Select *Property*: to view the name, date, size, format and DRM of photo.

Tap **Preview** to view the effect of photo, tap **Full** to view the photo in full screen, enter the display window, activate **Option**:

Select *Edit*: edit the selected photo;

Select *Set as wallpaper*: set the selected photo as wallpaper;

Select *Save as CLI*: save the selected photo as CLI;

Select *Send MMS*: send the photo as MMS;

Select *Send Email*: send the photo selected as Email;

Select **Send via Bluetooth**: send the photo via Bluetooth (refer to section 12.1.7.1);

Select *Auto view*: view the photo automatically;

Select *Delete*: delete the selected photo.

## **7.8.1 Music**

Some music you downloaded is saved in Music, tap **Play** to view the effect of videos, the detailed operation refers to section 12.1.1. In the window of play list, tap **Option**:

Select *Rename*: change the name of music selected;

Select *Set as*: after selecting, set the music as ring tone of incoming calls, SMS and MMS;

Select *Copy to card:* copy the music to memory card;

Select *Move to card:* move the music to memory card; (The video is not available after moving on the phone.)

Select *Send MMS*: send the music as MMS:

Select **Send Email**: send the selected music as Email;

Select *Send via Bluetooth*: send the music via Bluetooth (refer to section 12.1.7.1); Select *Delete*: delete the selected music; Select *Multi-delete*: enter the window of play list, press side up/down key to select the checkbox of item, tap  $\overline{OK}$  or press camera key to confirm the deletion. (During the process of Multi-delete, tap **Option** to select all or cancel to select all.) : Select *Delete all*: delete all music; Select *Property*: to view the name, date, size, format and DRM of music.

#### **7.8.2 Format**

To format the memory card via phone, select *My favorites*-*Memory card*-*Format*。 Note: After format, the file saved on the memory card will loss.

#### **7.9 Java box**

The wireless JAVA looks like a jewel box following with mobile phone. You may find all kinds of JAVA software at any time. After downloading them, you may enjoy many services of Internet through mobile phone such as downloading all kinds of games, cartoons, mini-novel, and so on. You may also carry out all kinds of online applications such as network game, receiving or sending email, securities stock, information query, etc. to change it into a game or stock machine.

#### **7.9.1 Applications**

To view the Java application downloaded, if no setting, it will display "No Java applications, use WAP to download"。

## **7.9.2 Preset applications**

The system has preset many Java games, and to operate the application according to the prompt of system.

#### **7.9.3 Download**

To edit the address of bookmark。Select the bookmark needed to edit, press camera key or tap the corresponding bookmark, select *Edit* to enter the edit window, input URL address, and the process of editing refers to section。

#### **7.9.4 Storage status**

To view the current storage status.

#### **7.9.5 Network settings**

The detailed setting of WAP refers to section 4.6。

## **8 Messages**

This section will introduce message services supported by GSM. Some service may be not supported by local or roaming GSM.

#### **8.1 Messages**

Your phone can receive the edited text message via the service center. You also can send a new message or reply a message (via the service center) if the network supports. If your service provider supports message service, you can receive/send messages optionally. (If PIM security password is set, the correct password is required to enter the window of Messages, the detailed content of PIM security password refers to section 4.5.3).

The functions of messages include: Create, Inbox, Outbox, Sent, Drafts, My folder, Settings, Voice mail, Storage status.

MMS (Multimedia Messaging Service, MMS) contains the content of word, pictures and sounds. You can not only send or receive pictures and word, but also receive the file with sounds. (If PIM security password is set, the correct password is required to enter the window of Messages, the detailed content of PIM security password refers to section 4.5.3).

Note: MMS service needs the support of the network operator or service provider.

The phone only can receive MMS with 100KB most, if beyond this limit, it cannot receive this MMS. At the same time, the phone only can send MMS with 100KB most.

The phone can receive MMS with more than one page, ie. Each page has one picture, one song and word, and MMS contains much this kind of pages. If MMS has pictures, the phone will adjust the size for display normally.

Note: you maybe need to pay fare for each sent MMS to the network operator or service provider.

MMS has the following format:

- z Picture: **JPEG**、**GIF**、**WBMP**。
- z Sound: **MIDI**、**WAV**、**AMR**、**MP3**。

If the messages received contains the nonsupported content, this content will not be displayed or played or there is an error prompt。

Note: Many causes can cause to send MMS sent failed, so please do not use MMS to send the important content.

## **8.2 Create**

#### **8.2.1 SMS**

When create new message, select *Create*, and choose *SMS* within the type, tap **Select** or press camera key to enter the edit screen of creating new message。

#### **A) TO**

Directly tap "To" to enter the screen of inputting the phone number; at this moment, tap **PB** to select the number of contact person or select the contact person within the group from phonebook: **PB** to enter the screen of contact person, press  $\mathbf{U}$  or  $\mathbf{D}$  key to select the receiver, or directly tap the checkbox in front of receiver, tap OK or press camera key to complete the section, then enter the screen of contact list and activate

**Option**: *Send* to send message; *Create* to add the receiver; *Phonebook* to enter the screen of contact person and add the contact person; *Groups* to send the edited message to the group numbers; *Delete* to delete the selected receiver; *Delete all* to delete all receivers. When receivers are over 20, the phone prompts "Too many selected".

On the screen of "Create", to operate as followings:

Select **Send** to send current message (It will be valid only when the contact person is added.);

Tap **Back** the system prompts "Exit with saving?", which save this message into Drafts for future use to avoid the repeated input。The content of Drafts refers to section 8.7(It is available only when the content is edited. )。

#### **B) Content**

Tap scroll bar to select "Content", activate **Option**:

Select *Insert contact* to insert the contact person and corresponding number;

Select *Insert quick text* to insert frequent word about related subject provided by the phone in present message to avoid the repeated input;

Select *Save as quick text* to save the message as quick text (It is available only when the content is edited. );

Select *Save to drafts* to save the message.

Directly tap the content to enter the edit screen, which refers to section 1.5。

#### **C) Send messages**

Before sending message, you must input the number of SMS center. This step needs to be set only once, please refer to 8.9.

When the message is sending, the phone will prompt "Send to..."; if sending is failed, the phone will prompt "Send failed!" and the message which failed sending or unsent messages will save to "Outbox".

If sending is successful, the phone will prompt "Sending successfully", the sent message will be put into "Sent".

#### **8.2.2 MMS**

MMS (Multimedia Messaging Service, MMS) contains the content of word, pictures and sounds. If MMS is beyond the limit, the phone cannot receive it. The phone only can receive 80 pieces of MMS most. MMS centre will send the user a message for new MMS, and the user can select to receive MMS automatically or manually.

When create new message, select *Create*, and choose *SMS* within the type, tap **Select** or press camera key to enter the edit screen of creating new message。

#### **A) TO**

In the edit screen of MMS, select "To" to enter the edit screen of contact person to input new phone number or email. In the edit screen, activate **Option**: *Send* to send message; *Phonebook* to enter the screen of contact person and add the contact person; *Groups* to send the edited message to the group numbers; *Preview msg* to preview the message; *Information* to view the information of receiver, subject, size, date and time; *Save* to save MMS to Drafts (It is available only when the content is edited.)

#### **Subject**

Select "**Subject**" to enter the edit screen for inputting the subject of MMS.

#### **B) Content**

Select "**Content**", activate **Option**: *Send* to send message, if no contact person, it will enter the screen of adding contact person;*Preview msg* to preview the message; *Information* to view the information of receiver, subject, size, date and time; *Save*:to save MMS to Drafts(If not contact person, only *Preview msg, Information, Save are available*)。

Directly tap to enter the edit screen of content, activate **Option**: *Preview msg*: to preview the message; *Arrange*: to set the arrange of MMS among *Text first* and *Picture first*; *Insert*: to insert picture, sound, video and text as the content of MMS; *Delete* : to delete the content of MMS; Text editor: to edit the content of MMS; New slide : to insert new page for editing multiage MMS; Clear current slide: to clear the content of MMS: *Delete current slide*: to delete the page of MMS.

#### **C) Send messages**

If contact person is not available, to create it; if it is available, to enter the contact list to view or edit all contact persons. Sending MMS will take more time than SMS. If sending fails, the messages will save to "Outbox" for user to resend.

#### **8.3 Receive message**

When receiving a message, the phone will give a prompt sound (The setting of this character refers to section 4.2.2.) and then the message will be put into Inbox. The screen will display an icon of small envelope to prompt there is a message you have not read yet (refer to section 1.3), and the message will be saved automatically in the phone or SIM card (refer to section 8.10.). The maximum number of messages to be saved (including those to be sent) is dependent on the storage capacity of the phone and SIM card.

#### **8.4 Read message**

 "Inbox" is to store the messages received (including SMS, MMS and WAP PUSH). Each message has an icon to indicate its status.

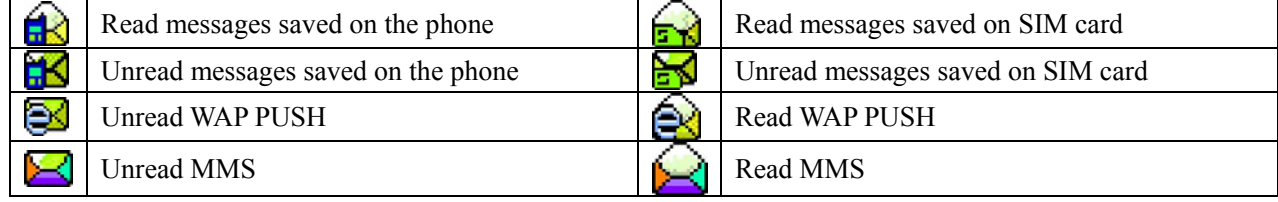

#### **A) Read SMS**

Select the message to read, tap **Reply** to reply the sender as SMS, MMS or call, and tap **Option**: Select *Read* to read the message selected or directly tap the message to read it;

Select *Forward* to edit current message in the edit screen and forward it to the desired number; refer to section 8.2.1:

Select *Save sender number* to save the phone number; refer to section 9.2;

Select *Move to my folder* to move the message to "My folder" (It is invalid for unread message.) in order to reuse it, refer to section 8.8;

Select *Delete* to delete current message and back to "Inbox", (If "Inbox" is empty, it will back to the screen of message.);

Select *Multi-delete* to delete messages optionally, tap the checkbox in front of messages, tap OK or press camera key to confirm the deletion;

Select *Delete all* to delete all messages in "Inbox";

Select *Sort* to sort messages in "Inbox" by time or by type.

When reading, tap **Option**:

Select **Forward** to edit current message in the edit screen and forward it to the desired number; refer to section 8.2.1;

Select *Get number* to get the phone number in messages and to save it to phonebook or make a call; refer to section 9.2;

Select *Delete* to delete current message and back to "Inbox", (If "Inbox" is empty, it will back to the screen of message.);

Select *Copy to SIM card (phone)* to copy the information from phone (SIM card) to SIM card (phone); Select *Save as quick text* to save the message as quick text。

#### **B) Read WAP PUSH**

Select the message to read, and tap **Option**:

Select **Read** to read the message selected or directly tap the message to read it;

Select *Move to my folder* to move the message to "My folder" (It is invalid for unread message.) in order to reuse it, refer to section 8.8;

Select *Delete* to delete current message and back to "Inbox", (If "Inbox" is empty, it will back to the screen of message.);

Select *Multi-delete* to delete messages optionally, tap the checkbox in front of messages, tap OK or press camera key to confirm the deletion;

Select *Delete all* to delete all messages in "Inbox";

Select *Sort* to sort messages in "Inbox" by time or by type.

When reading, tap **Option**:

Select *Go to* directly link WAP;

Select *Add to bookmark* : to save the link address in message into bookmark;

Select *Delete* to delete current message;

#### **C) Read MMS**

Select the message to read, and tap **Option**:

Select *Receive* to receive MMS;

Select *Delete* to delete MMS.

After operation, tap **Option**:

Select **Read** to read the message selected or directly tap the message to read it;

Select *Reply* to reply the sender as SMS, MMS or call;

Select *Forward* to edit current message in the edit screen and forward it to the desired number; refer to section 8.2.1:

Select *Move to my folder* to move the message to "My folder" (It is invalid for unread message.) in order to reuse it, refer to section 8.8;

Select *Delete* to delete current message and back to "Inbox", (If "Inbox" is empty, it will back to the screen of message.);

Select *Multi-delete* to delete messages optionally, tap the checkbox in front of messages, tap OK or press camera key to confirm the deletion;

Select *Delete all* to delete all messages in "Inbox";

Select *Sort* to sort messages in "Inbox" by time or by type.

When reading, tap **Option**:

Select *Reply* to reply the sender as SMS, MMS or call;

Select **Forward** to edit current message in the edit screen and forward it to the desired number; refer to section 8.2.1;

Select *Delete* to delete current message and back to "Inbox", (If "Inbox" is empty, it will back to the screen of message.);

Select *Move to my folder* to move the message to "My folder" (It is invalid for unread message.) in order to reuse it, refer to section 8.8;

Select *Get number* to get the phone number in messages and to save it to phonebook or make a call; refer to section 9.2;

When reading, tap **Play**, then tap **Option**:

Select *Previous slide* to view the previous slide;

Select *Next slide* to view the next slide;

Select *Save image* to save the image in MMS;

Select *Save audio* to save the audio in MMS.

#### **8.5 Outbox**

"Outbox" is to view the details of messages (SMS and MMS) which failed sending, tap **Option**: Select *Resend* to resend the message; refer to section 8.2;

Select *Read* to read the message selected or directly tap the message to read it;

Select *Delete* to delete current message and back to "Inbox", (If "Inbox" is empty, it will back to the screen of message.);

Select *Multi-delete* to delete messages optionally, tap the checkbox in front of messages, tap OK or press camera key to confirm the deletion;

Select *Delete all* to delete all messages in "Outbox";

Select *Sort* to sort messages in "Inbox" by time or by type.

When reading, tap **Option**:

Select *Edit* to access the edit screen of message and edit the message, refer to section 8.2;

Select *Delete* to delete current message and back to "Inbox", (If "Inbox" is empty, it will back to the screen of message.).

As MMS, it has the operation *Previous slide*、*Next slide*、*Save image* and *Save audio* when reading。

#### **8.6 Sent**

"Sent" is to view the details of messages which have been sent, then tap **Option**:

Select *Read* to read the message selected or directly tap the message to read it;

Select *Move to my folder* to move the message to "My folder" (It is invalid for unread message.) in order to reuse it, refer to section 8.8;

Select *Forward* to edit current message in the edit screen and forward it to the desired number; refer to section 8.2.1;

Select *Get number* to get the phone number in messages and to save it to phonebook or make a call; refer to section 9.2;

Select *Delete* to delete current message and back to "Inbox", (If "Inbox" is empty, it will back to the screen of message.);

Select *Multi-delete* to delete messages optionally, tap the checkbox in front of messages, tap OK or press camera key to confirm the deletion;

Select *Delete all* to delete all messages in "Sent";

Select *Sort* to sort messages in "Inbox" by time or by type.

When reading, tap **Option**:

Select **Forward** to edit current message in the edit screen and forward it to the desired number; refer to section 8.2.1:

Select *Delete* to delete current message and back to "Sent", (If "Sent" is empty, it will back to the screen of message.).

## **8.7 Drafts**

"Drafts" is store the messages which have not been edited or unsent, then tap **Option**:

Select *Delete* to delete current message and back to "Drafts", (If "Drafts" is empty, it will back to the screen of message.);

Select *Multi-delete* to delete messages optionally, tap the checkbox in front of messages, tap OK or press camera key to confirm the deletion;

Select *Delete all* to delete all messages in "Drafts";

Select *Sort* to sort messages in "Inbox" by time or by type.

When reading, tap **Option**:

Select *Edit* to access the edit screen of message and edit the message, refer to section 8.2;

Select *Delete* to delete current message and back to "Drafts", (If "Drafts" is empty, it will back to the screen of message.).

## **8.8 Email**

Note: The email service needs the support of network operator or service provider.

## **8.8.1 Management of email**

The email function of this mobile phone not only is to receive and send the email supported by normal WAP site, but also those supported by usual email server such as POP3、SMTP etc, which makes you receive and send email more conveniently and quickly. Before use this function, you should know the following points:

**Email box:** enter one website to apply a email box of your own, which is "Email box" in this user manual. It does not exist in your phone but in the computer system named "Email server", which is used to transfer your email.

**Email server:** refers to the computer system of network operator which provides service for you. You can consult with network operator which provides service for you to acquire the name of server.

In the screen of email to select "Settings", directly tap **Edit**

1. Name: you can confirm the name when apply the email box;

- 2. SMTP: is used as the server of sending email;
- 3. Port: the port of SMTP;
- 4. POP3: is used as the server of receiving email;
- 5. Port: the port of POP3;
- 6. Address: refers to the address to receive and send email:

7. Password: you can confirm the password of the email box when apply the email box.

then tap **Option** : Set default: set the current setting as default;

**Add:** add the selected item to list;

**Delete:** delete the selected item.

Note: the user name and password here are not different from those for you to connect with internet. If you use GPRS to connect with internet, you should set with "Connection profile", refer to section 4.8。

#### **8.8.2 Receive**

Enter the submenu of "Email" to select *Receive*, the phone will connect the internet automatically, and begin to enter your email box, if disconnect, it will prompt and try to reconnect.

If the email is more than, the phone will prompt it can not be downloaded; enter Inbox to view the content of email. Activate **Option**:

**Receive email :** receive the email to Inbox of phone and the system will prompt;

*Previous page:* to view the email list of previous page;

*Next page*: to view the email list of next page;

**View detail:** to view the sender, title, priority and size of selected email.

Note: if you define a default email box within "Settings", the phone will enter it directly.

## **8.8.3 Write Email**

Enter the screen of Email to select "Write Email" for creating new email.

- *1.* Select "TO", tap **Option**: *Phonebook* to select the receiver from list; *Edit* to edit the email address of receiver; Set priority: to set the priority of email among Low, Normal and High; directly tap "TO" to enter the edit screen for inputting the address of contact person, then tap **OK** or press camera key to back to the screen of Receiver list, activate **Option**: *Add*: to add new contact person; **Edit**: to edit the address of contact person; **Delete**: to delete the selected contact person;
- 2. Select "CC", Carbon Copy the email to other receivers, same as step 1;
- 3. Select "BCC", Blind Carbon Copy the email to other receivers, and those receivers of "CC" and "TO" do not know it;
- 4. Select "Subject" to input the subject of email;
- 5. Select "Content" to input the content of email;
- 6. Select "Attachment" to add the attachment of email.

After editing, tap **Send** to send the email.

#### **8.8.4 Inbox**

"Inbox" is to save the email received, and tap **Option**:

Select *Read* to read the selected email, and tap **Option**: select *Forward* to forward current email the other persons; select *Delete* to delete current email;

Select *Reply* to reply current email;

Select *Forward* to forward current email the other persons;

Select *Delete* to delete current email;

 Select *Multi-delete* to delete email optionally, tap the checkbox in front of email, tap OK or press camera key to confirm the deletion;

Select *Delete all* to delete all email in "Inbox".

#### **8.8.5 Outbox**

"Outbox" is to view the details of email which failed sending, tap **Option**:

Select **Read** to read the selected email;

Select **Resend** to resend the email;

Select *Delete* to delete current email;

 Select *Multi-delete* to delete email optionally, tap the checkbox in front of email, tap OK or press camera key to confirm the deletion;

Select *Delete all* to delete all email in "Outbox".

#### **8.8.6 Drafts**

"Drafts" is to save the messages which have not been edited or unsent, then tap **Option**:

Select *Edit* to edit the selected email;

Select *Delete* to delete current email;

Select *Multi-delete* to delete email optionally, tap the checkbox in front of email, tap OK or press camera key to confirm the deletion;

Select *Delete all* to delete all email in "Drafts".

#### **8.8.7 Sent**

"Sent" is to view the details of messages which have been sent, then tap **Option**:

Select **Read** to read the selected email;

Select *Forward* to forward current email the other persons:

Select *Delete* to delete current email;

Select *Multi-delete* to delete email optionally, tap the checkbox in front of email, tap OK or press camera key to confirm the deletion;

Select *Delete all* to delete all email in "Sent".

## **8.9 Voice mail**

Voice mail service is a kind of network service. You can subscribe this service from your service provider. The Voice mail centre number must be set before using this service. Select the screen of message, highlight up/down the scroll bar to select the Voice mail, tap **Select** or press camera key to enter the screen of Voice mail.

Select *Listen* to enter the screen of dialing, dial the number in the voice mail box and retrieve the voice mails.

Select *Edit* to set the number in the voice mail box (Please contact the service provider for details of number for your voice mail centre).

#### **8.10 My folder**

"My folder" is to store messages delivered from inbox and outbox, activate **Option** key to operate as followings:

Select *Read* to read the message selected or directly tap the message to read it;

Select *Delete* to delete current message and back to "My folder", (If "My folder" is empty, it will back to the screen of message.);

Select *Multi-delete* to delete messages optionally, tap the checkbox in front of messages, tap OK or press camera key to confirm the deletion;

Select *Delete all* to delete all messages in "My folder";

Select *Sort* to sort messages in "Inbox" by time or by type.

When reading, tap **Option**:

Select *Edit* to access the edit screen of message and edit the message, refer to section 8.2;

Select *Forward* to edit current message in the edit screen and forward it to the desired number; refer to section  $8.2.1$ 

Select *Get number* to get the phone number in messages and to save it to phonebook or make a call; refer to section 9.2;

Select *Delete* to delete current message and back to "My folder", (If "My folder" is empty, it will back to the screen of message.).

In the message screen, activate **Option**:

## **8.11 SMS settings**

This function is to set parameter related to the operation of message such as Signature、SMS center、 Delivery report、Storage type、Validity period。

#### **Signature**

To set Signature on/off。

#### **SMS center**

f supporting this service, the number of SMS center will be provided by your network operator.

#### **Delivery report**

The function is to confirm whether the other side has received the message. If closing it, the function is invalid.

#### **Storage type**

The save location of messages can be selected including SIM and phone. The storage capacity of SIM card is limited, but when phone fails, the SIM card can be installed into other phone. The storage capacity of phone is comparatively large, but when it fails all information can not be exported.

#### **Validity period**

The maximum time to store messages has 4 options: 12 hours, 1 day, 1 week and maximum.

#### **8.12 MMS settings**

**Profile**: to set the profile of connection;

**Send:** to set Validity period、Read report、Delivery report、Priority。

- Validity period: to select the validity period of storing messages in MMS center among 12 hours, 1 day, 1 week and maximum;
- Read report: to enable the function of read report on/off. When the function is on, the network will inform the user whether the message is read or not;

Delivery report: Two options: ON/OFF, which requires the gateway to send the delivery report; Priority: Three options: Low、Normal and High。

**Receive:** to set the way of receiving and replying MMS.

Auto receive: Two options: Auto and Manual, which is to receive automatically or manually; Reply: to set whether the system reply the other side automatically.

**Filter:** to set a filter list, and storage the number or email of contact person which not want to receive, then the system will not receive MMS from these address. The filter list is most 20 items (phone number or email address). If beyond this limit, the system will prompt "List full Can't add!". Tap **Option**:

*View* to view the selected phone number or email;

*Create* to add new phone number or email; (20 most) *Edit* to edit the selected content; *Delete* to delete the selected content.

## **8.13 Reset setting**

To resume all original default value as the system prompt, if so, the setting of message (SMS and MMS) will resume to original default value。

## **8.14 Quick text**

"Quick text" is to provide the quick text when sending messages, only tiny modification is needed to produce a satisfied text so as to save the edit time. Common phrases can be inserted when editing messages, which refers to section 8.2。

In the message screen, tap **Option** to select *Quick text* for entry.

Tap **Edit** to modify the select phrase。

Tap **Option**:

Select *Create* to edit the new phrases saved on the phone; Select *Delete* to delete the selected phrase。

## **8.15 Storage status**

This function displays storage status for SMS, including phone and SIM card.

## **9 Phonebook**

This section describes various kinds of functions of phonebook. In main menu, press side key the icon of phonebook to select the phonebook for entering the functions of phonebook (If PIM security password is set, the correct password is required to enter the window of Messages, the detailed content of PIM security password refers to section 4.5.3).

#### **9.1 Grouping of phone book**

In the phonebook of this mobile, all contact persons can be grouped. Among them, a special group is SIM card group. The difference between it and other groups is: Its corresponding name can be only stored for a telephone number. SIM card can keep some important telephone numbers at any time, and make you find out the telephone number needed when use it on other mobile telephone. But for SIM card the number of records and the character and figure of each record are limited, which is decided by the capacity of SIM card.

Except SIM card group, other groups consist of many records and the contents of everybody's record include Groups, Name, Mobile, Home, Office, Company, Department, Title, Fax, Address, Birthday, Email, Memo and Portrait。

When creating a new record, it will be put into the default group if not specified.

#### **9.2 Find**

After entering the phonebook, tap **Option** to select *Find*, and the search types for selecting will display as following:

Select *Name:* to input a special word to search the record with the special word within all recorded names;

Select *Number*: to input a special phone number to search the record with the special phone number within all recorded numbers;

#### **9.3 Create**

After entering into the phonebook, activate **Option** key and select the *Create*. Firstly to confirm the storage type, including two options: "SIM" and "Phone". If "full memory" appears, which means the mobile phone's memory has no enough space to save the record. The memory of phone must be cleaned up for more space.

When the storage type is "Phone", on the screen of new record, it may input Groups, Name, Mobiel, Home, Office, Company, Department, Title, Fax, Address, Birthday, Email, Memo and Portrait.

Select Groups, directly tap the group icon to select the subgroup via side key, tap **Select** or press camera key to confirm the selection or directly tap the group needed;

Input Name, Company, Department, Title, Address, Email and Memo, it will enter the edit screen of character. Please refer to the section 1.5 for operation of editing character.

Input Mobile, Home, Office, Fax, Address and Birthday, it will enter into the dial panel, directly tap to input the content, then tap **Ok** or press camera key for confirmation.

Select Portrait, tap the icon in the middle of screen or press camera key to enter the portrait list, then use side key to view the CLI. Tap **Set** or press camera key to set it as CLI of contact person

After completing the input, tap **OK** or press camera key, the mobile phone will prompt "Successfully". When the storage type is "SIM", it may only input name and one phone number.

## **9.4 Copy**

"Copy" is a shortcut provided to replace the mobile phone or copying the information. It is possible to copy the records on the phone with multi-ways except. Company, Department, Title, Fax, Address, Birthday, Email, Memo and Portrait can not be copied.

**Copy current:** copy the current contact of select person. If the contact is save on the SIM card, to select the content among:*Mobile*、*Home* and *Office*;if saved on the phone, the 3 phone numbers of each record will save as 3 records with same names in SIM card;

**Multi-copy:** select the type of copying between *From SIM* and *From phone*.

- Select *From phone:* copy to SIM card, the 3 phone numbers of each record will save as 3 records with same names in SIM card.
- Select *From SIM:* each record in SIM card will take one place in the phonebook of mobile phone, and select the save place. When copying, the record will be copied to the Unfiled group in the mobile phone. In the screen of multi-copy, select the person that needs to be copied, tap the checkbox in front of item, tap **OK** or press camera key to confirm the selection. During copying, tap **Option** to select *Select all*, *Cancel all* or *View*;

If the space is not enough during the copying, it will prompt "SIM card full, stop copying" and "Mobile memory full, stop copying".

#### **9.5 Move**

Move is a shortcut function provided for replacing the mobile phone and copying the information. If moved, the original place will not save the content moved. It can move the phone records in the phonebook with multi-ways. Company, Department, Title, Fax, Address, Birthday, Email, Memo and Portrait can not be copied.

**Move current:** move the current contact of select person to phone or SIM card. If the contact is save on the SIM card, to select the content among:*Mobile*、*Home* and *Office*;if saved on the phone, the 3 phone numbers of each record will save as 3 records with same names in SIM card.

**Multi-move:** select the type of moving between *From SIM* and *From phone*.

Select *From phone:* move to SIM card, the 3 phone numbers of each record will save as 3 records with same names in SIM card.

Select *From SIM:* each record in SIM card will take one place in the phonebook of mobile phone, and select the save place. When moving, the record will be moved to the Unfiled group in the mobile phone. In the screen of multi-move, select the person that needs to be moved, tap the checkbox in front of item, tap **OK** or press camera key to confirm the selection. During moving, tap **Option** to select *Select all*, *Cancel all* or *View*;

If the space is not enough during the moving, it will prompt "SIM card full, stop moving" and "Mobile memory full, stop moving".

#### **9.6 Delete**

The function of deleting the records in phonebook is set in this mobile phone. You can delete the records of SIM card and phone one by one or by package, and also delete them multiply. Select *Delete* the system will prompt, tap **OK** or press camera key to delete the current highlighted data of the person selected, tap **Cancel** not to delete the record.

#### **9.7 Multi-delete**

Select the type of deletion between *From SIM* and *From phone*. In the screen of multi-delete, select the person that needs to be moved, tap the checkbox in front of item, tap **OK** or press camera key to confirm the selection. During moving, tap **Option** to select *Select all*, *Cancel all* or *View*.

#### **9.8 Delete all**

Select *Phone* to delete all record on the phone one-off; Select **SIM** to delete all record on SIM card one-off; Select *All* to delete all record on the phone and SIM card one-off。

## **9.9 Groups**

Put the phone records into different groups as various property for convenient use。

The phone has 20 groups, and tap **Option**:

Select *Send SMS* send SMS to all group members;

Select *Send MMS* send MMS to all group members;

Select *Edit* to rename, select ring tone and group icon ( rename is not available for unfiled group).

In the group list, tap **Select** to enter the selected group, then tap **Option** to *Add*、*Call*、*IP dial*、*Send SMS*、*Send MMS*、*Delete (group)*、*Delete (phone)*、*Delete all (group)*、*Delete all (phone)*(Unfiled group does not have *Delete (group) and Delete all (group)*)。

#### **9.10 Show type**

To set the display type of contact list, including *All*, *Phone and SIM*.

#### **9.11 My number**

In the idle screen, enter the main menu, then select the options of "*Phone book*" *"Option"* and "*My number*" in turn to input, change and view the own number. If no setting, it will enter the edit screen.

#### **9.12 Storage status**

The function of storage status Capacity is set in this mobile phone, which makes user clearly understand the current usage situation of the mobile phone.

Storage status mainly provides the total and used amount of mobile phone and SIM card.

#### **9.13 Phone list**

List all the records in the phonebook according to the pronunciation of name and alphabet. After selecting the record, you may tap **Call** to dial the telephone. Tap **Option**:

Select *Call* to dial out the phone number selected;

Select *IP dial* to insert IP number in the front of the phone number then dial out (The function is needed to set before use, and refer to section 4.4.8);

Select **Send SMS** to perform the function of SMS, refer to section 8.2.1; Select *Send MMS* to perform the function of MMS, refer to section 8.2.2; Select *Send Email* to perform the function of MMS, refer to section 8.8; Select *Send name card* to send out the content of name card as SMS, MMS or via Bluetooth, refer to section 8.2 and 12.1.7.1. Select *Edit*: to edit the content of records in the phone according to the new record; Select *Copy***:** to move the data selected to mobile phone (SIM card); Select *Move*: to move the data selected to mobile phone (SIM card); Select *Delete:* to delete the selected phone record.

## **9.14 Save telephone number**

When you dial a new telephone (refer to section 2.2), inquiry the call history (refer to section 11) and view SMS or MMS (refer to section 8.4), you may choose the option of saving telephone number in the popup menu to save it in the phonebook.

Note: the menu of saving telephone number doesn't appear in the main menu.

## **9.15 Contact in security**

Via settings-security-PIM, input correct password to enter the screen of phonebook list,

activate **Option**,

Select *Find* refer to section 9.2;

Select *Create* select to save on the phone, and select "Groups", enter "Groups list" and select "Security", other content refers to section 9.3;

Select *Copy* refer to section 9.4;

Select *Move* refer to section 9.5;

Select *Delete* refer to section 9.6;

Select *Multi-delete* refer to section 9.7;

Select *Delete all* refer to section 9.8;

Select *Groups* refer to section 9.9

Select *My number* refer to section 9.11;

Select *Storage status* refer to section 9.12;

Select *List all* display all contact on the phone and SIM card, including the content of security.

## **10 Games**

#### **10.1 Boxman**

Push the box to the destination by tapping keys. When all boxes are in destination, game passes. If try again, tap **Replay** or press camera key, game restarts.

#### **10.2 Bubble**

Emit balls to hit one with same color. When the number of balls with same color near reaches three or more than three, the balls will disappear. Enter next mission with disappearing of all balls. Touching left or right panel to control the direction of shoot and tap **Shoot** or press camera key to shoot out the ball. You can pause or resume game by tapping left soft key. Tap **Back** to exit game and pres power to exit game with save.

#### **10.3 Balloon**

When game begins, a lot of balloons will raise from ground. Using touchpen to tap them exploded to obtain the score. Scores of the balloon is random, which can be 10, 20, 30, 40 or 50. When total score of all lost balloon is more than 2000, the game is over. Tap **Pause** or press camera key to pause or continue the game, tap **Back** to exit game and pres power to exit game with save.

## **11 Call history**

The call history covers recently Outgoing calls/Received calls/Missed calls and Calls duration as well as the function of deleting records.

Tap to enter main menu, press side key to select Call history, tap to enter it. There are four items: Outgoing calls/Received calls/Missed calls and Calls duration.

If the mobile phone is unlocked on idle screen, tap **Snd** key to view recent outgoing calls.

You may view time, date and phone number Outgoing calls/Received calls/Missed calls (Call duration does not include in the detailed information.).

#### **11.1 Outgoing calls**

On the screen of Call history, press side up/down key to select the option of Outgoing calls, tap the history selected or press camera key to enter Outgoing calls screen. Tap **Option** to do the operations as followings**:** 

Select *Call* to dial out the phone number selected, refer to section 2.2;

Select *IP dial* to insert IP number in the front of the phone number then dial out (The function is needed to set before use, and refer to section 4.4.8);

Select *Send SMS* to perform the function of SMS, refer to section 8.2.1;

Select *Send MMS* to perform the function of MMS, refer to section 8.2.2;

Select *Save* to save the necessary numbers to phonebook, refer to section 9.2;

Select *Delete* to delete the current record selected;

Select *Delete* all to delete all records;

On the screen of View details, activate **option** key to operate as followings:

Select *Call* to dial out the phone number selected, refer to section 2.2;

Select *IP dial* to insert IP number in the front of the phone number then dial out (The function is needed to set before use, and refer to section 4.4.8);

Select *Send SMS* to perform the function of SMS, refer to section 8.2.1;

Select *Send MMS* to perform the function of MMS, refer to section 8.2.2;

Select *Save* to save the necessary numbers to phonebook, refer to section 9.2;

Select *Delete* to delete the current record selected.

#### **11.2 Received calls**

The operation of Received calls is same as Outgoing calls.

#### **11.3 Missed calls**

The operation of Missed calls is same as Outgoing calls.

#### **11.4 Call duration**

On the screen of Call duration, you may view: duration for the last call, total duration for outgoing &received calls and total call duration.

Tap **Clear** to clear call duration to zero, and tap **OK** key to confirm; the system will prompt correspondingly, or tap **Cancel** key to exit from current operation.

## **12 Accessory**

## **12.1 Painter**

You can create and edit your favorite picture and save it。

## **12.1.1 Edit of picture**

Tap **Edit** if the picture is available, it will display on the screen, if not, it will display **Create**,tap **Option**:

Select "Open photos" to enter the window of palette for modifying the picture, then tap **Option**:

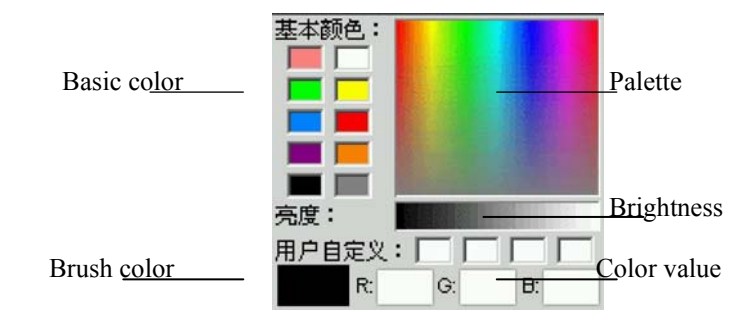

Select *Save*: to save the picture;

Select *Save as*: to save the picture with different name for various modification;

Select **Brush**: to set the width of brush, tap the checkbox to select the type of brush;

Select *Palette*: to change the color of brush;

Select *Eraser*: to erase the unneeded area;

Select *Clear*: to clear all content for reediting;

Select *Frame*: to set the frame of content among three choices;

Select **Signet**: to add the signet on the content.

## **12.2 Multimedia**

## **12.2.1 Music player**

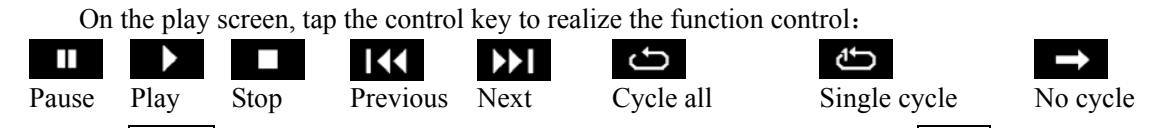

Tap **Option**, then press side up/down to select *Music lib* or *Play list*, tap **Select** or press camera key for entry, tap **Play** or press camera key to play the music, press side up/down to increase/decrease the volume。

## **12.2.2 Video player**

Video player is used to play the videos you taken or downloaded, and its operation procedure is same as Music play.

#### **12.2.3 Voice recorder**

 Voice recorder is user for recoding the memo by nuncupation when you have no other available device in hand. Enter the screen of voice recorder, activate **Option** to select *Record* or tap to begin recording, tap **T** or press camera key to stop recording. Tap **Save** to save the record, tap **Cancel** to back to the previous menu。You can listen the effect of record from *My favorites* -*Sounds* -*Voice memo*, refer to section 7.6.2; select *Play list* to enter the play list screen, then tap **Play** or press camera key to listen the record; select *Storage type* select to save the record on the phone or on the SIM card.

#### **12.2.4 Alarm**

There are five alarms which can be set. The function and operation of three alarms are completely same. You can set the alarm clocks on/off.

On the screen of alarm, it displays the status of the five alarms.

Alarm on/off is represented by different icons. If the alarm is on, the icon and alarm time will display after the alarm name. If it is off, the icon does not display after the alarm name.

#### *12.2.4.1 Alarm on*

The user highlights an alarm and tap **Select** or press camera key to view the status and the detailed settings.

If you want to alarm on, first to confirm the alarm time is right. For instance, if you attempt alarm on at 00:00, to select "Time" on the display screen to enter the screen of time setting, input the time needed, then tap **OK** to confirm.

Secondly you need to conform the period is right. If not set the item, the alarm works once. If to set others, enter the item of "Period", including three options:

*Once*: the alarm only works once and then it will be off;

*Daily*: the alarm works at the same time everyday;

*Day of the week*: the alarm works on some day or days of week;

*Sound:* to set up the alarm tune.

*Name:* to rename of the alarm to your favorite;

*Snooze*: to set the alarm to ring 5 times every 5 minutes.

Finally, to select *Status:* to set the alarm on/off., the system will prompt "Start alarm?", tap  $\overline{OK}$  or press camera key to complete the operation.

#### *12.2.4.2 Alarm off*

The user selects one alarm on, tap **Select** or press camera key to enter the status of the alarm.

#### *12.2.4.3 Alarming*

When the set time is reached, the phone will play the alarm tone (If the setting is on.) and display the alarm time on the screen.

Even if the phone is power off, the phone still works. At this time, tap **Cancel** or power key to stop the alarm, and it will prompt "Power on". Select **Yes** to power on, Select **No** exit the screen.

Please notice if the date and time have changed the alarm still works as the original time. Therefore,

please confirm the alarm date and time changed for next time.

#### **12.2.5 Schedule**

#### *12.2.5.1 Function description*

After entering the Calendar, the monthly calendar for current date will be displayed. Use side up/down key to select the preferred date, and the Gregorian calendar year &month of specified date display on the bottom right of corner of screen. Any date with event record will be represented with red frame. Tap **Option** key to activate the menu, which covers: Select date, Create, Scheduler list.

#### *12.2.5.2 Select date*

Using this function, you may select any day (within valid time limit) and complete other functions. For the first access, the current date is shown; upon the selection of any other day, tap  $\vert OK \vert$  to return the calendar, it will display the date selected. Tap **Back** to return the calendar, it will display the date before entering "Select date " (Note: it may not be the calendar, which depends on your operation.).

#### *12.2.5.3 Create*

"Create" is used to add new events, and you need to input the relevant date  $\&$  time for events, then to set date and time for reminding.

On the screen of Calendar and event Schedule, tap **Option** key to activate the menu, select *Create* to add events.

The setting of new events covers the following contents:

*Date*: refer to the date to be reminded for event, which may be set by entering the date with number keys;

*Time*: refer to the time to be reminded for event, which may be set on the screen of "Time";

*Memo*: refer to the description of event, with contents to be input on the screen of edit, refer to section;

**Sound:** refer to the ring to be reminded for event;

*Period*: refer to the period of event;

*Status*: refer to make the schedule item on/off.

Finally tap **Save** to save the setting, and tap **Back** to exit。

#### *12.2.5.4 Schedule list*

Simply tap **OK** to enter scheduler list box, which is used to check all schedulers. Activate the key **Option** for following operations:

**View:** to view the content of selected scheduler;

*Create*: to add a new scheduler;

**Delete**: to delete the selected scheduler;

*Delete all*: to delete all schedulers.

**Send via Bluetooth:** to send the scheduler via Bluetooth;

**Send all via BT:** to send all scheduler via Bluetooth;

*View summary*: Within the status of "View summary", the total/free number of schedule items is displayed, and tap **Back** to back to calendar screen.

#### **12.2.6 Tools**

#### *12.2.6.1 Notepad*

Notepad is used for any simple record and memo, and tap **Option**: *Edit item*: edit the item selected; **Send SMS**: send the content of item via messages: *Delete*: delete the item selected: *Delete all*: delete all items.

#### *12.2.6.2 Calculator*

Using calculator can do the arithmetic including addition, subtraction, multiplication and division. After entering the screen of calculator, you may directly input the number to account, and the number and character input will display on the screen of edit:

Take the calculation of 123456789x7.2 as an example:

First step: enter digits "123456789", and tap  $#$  to change between positive and negative;

Second step: tap operation symbol " $x$ ";

Third step: enter digit "7.2", whereby the dot can be made by  $*$ ;

Fourth step: tap operation symbol "=";

The result will display on the bottom line.

Tap  $\left| \leftarrow \right|$  to delete the content and tap  $\overline{CE}$  to clear the content and start new calculation, and tap **Back** key to exit the calculator screen.

Press **Pwr** key can cancel the input, exit the calculator screen and back to idle screen, or tap **Back** key to exit after clearing the edit screen.

In case that the calculation of number which is divided by zero produces a result over zero, or the result is above 999999999 or below -999999999, the prompt "E" shall occur to indicate an error.

#### *12.2.6.3 Dictionary*

Dictionary provided in this cell phone supports the inter-translation across English and Chinese, which means that the entered word may be translated from English/Chinese into Chinese/English.

Dictionary is activated by the selection with the soft key **select**. Upon the completion of word or text enter, tap  $\overrightarrow{OK}$ , and word containing this character string is shown in this bilingual dictionary box. Press the direction key "up" or "down" to search for the target word, then tap **select** for its detailed information, and tap **exit** to return to word enter box; The cell phone reminds that "your word not available" when any content can't be found to match your word.

#### *12.2.6.4 Currency*

Using this function, an amount of currency may be exchanged to other equivalent foreign currency.

This cell phone has one type of preset currency exchange, which is changeable, and may be reset with various currency exchange rates. For this purpose, select the item to be set with direction key "up" and "down" as well as scroll bar, then tap **OK** or press camera key to enter respective setting box. After the setting for exchange rates, the amount of currency to be exchanged to will be displayed.

#### *12.2.6.5 World clock*

With an easy operation method, the worldwide clock provide great convenience for travelers all over the world.

Under the box of worldwide clock,  $\nabla u \propto \nabla d$  may be used to move the time zone indicating line located. During the course of movement, items located in the lower position, including time zone, name of city, time and date, will change by your random selection respectively. And the name of famed city within this time zone is shown when shifting this indicating line, in such mode, tap **OK** or press camera key to set the time of city selected to its local time.

So far, this cell phone could provide following cities correspond to respective time zones:

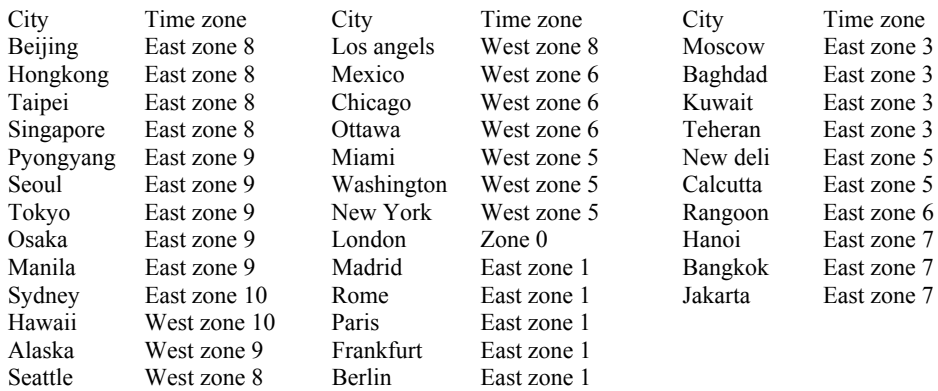

#### *12.2.6.6 Countdown*

This function is mainly applicable to the prompt operation at given time. Such as: dial up after ten minutes, etc. It provides no content for prompt, and easy for operation.

The countdown may be used in following methods: select the menu option *Accessory* -*Tools* -*Countdown* under accessory box after entering main menu, the cell phone displays the countdown status, whereby the countdown time may be entered. For example: if you need to be reminded after forty five minutes, just tap

the digit key "45" under normal standby mode, then tap  $\bullet$  or press camera key to start countdown and tap

 or press camera key to cancel it. The cell phone will prompt:"Countdown start!" The cell phone will prompt in 45 minutes that the set time is available.

- Note: •Enter values for minutes;
	- •Values for minutes shall not exceed 99(countdown values entered for minutes under standby mode).
	- •The prompt box may produce under standby mode for the availability of countdown time. The prompt for other working states shall be made by a prompt tune.

#### *12.2.6.7 Stopwatch*

The stopwatch box is shown on the screen of cell phone by selecting the option stopwatch menu.

The time starts from zero by tapping **Start** or press camera key, may be stopped by tapping **Pause** or press camera key, and may continue by tapping **Go on** or press camera key; or may return to zero by tapping **Reset** (in such case, time may be re-started), or may exit from stopwatch box by tapping **Back** .

#### *12.2.6.8 Unit converter*

Use this function you can exchange the unit .in to Unit converter window ,select the content you want to set, tap **Select** or press camera key in to edit window ,select the conversion number and unit , input the conversion number ,system will conversion the result.

#### **12.2.7 Connection tools**

#### *12.2.7.1 Bluetooth*

Bluetooth technique may be adopted for wireless connection across electronic apparatuses as their communication is made via wireless electric wave. Thus, the cell phone does not need a location exactly opposite to one Bluetooth apparatus. The connection may be interfered by some barriers (eg. Wall or other electronic apparatuses), and a Max. distance of ten meters between two apparatuses is required for the communication. Subject to the limitation for the use of Bluetooth apparatus in some countries or districts, consult local authority for such information .

*Activation*: to switch on or off the Bluetooth function. It's an important concern for some other operations by cell phone with Bluetooth connection as this shall consume the battery and shorten the operation duration of cell phone.

*My devices*:*add apparatus* to search for Bluetooth spare parts to be connected to;*apparatus list* to check apparatus list , and the activation of key **Option** could make the following operations possible: *link/disconnection, rename* and *deletion*.

**Visibility:** to switch on or off the visibility of cell phone;

*My phone's info*: to enter information relevant to cell phone, including name &address of cell phone;

*BT data exchange*: to enable the date exchange function of Bluetooth (FTP data service, OPP data service);

*Bluetooth services*: to check Bluetooth service items, including earphone, auto-receiving and dial-up.

#### *12.2.7.2 PC tool*

This cell phone is capable to transmit phone book, preferred rings &pictures to user using the connection between data lines (special accessory) and PC computer. When data lines are used, this cell phone supports Windows 95, Windows 98, Windows NT and Windows 2000. If data lines are not included in the purchase of cell phone, place an order from your local retailer. To activate the function as to transmit documents, the installation of synchronized software is required in PC computer.

## *12.2.7.3 GPRS wizard*

It stands for General Packet Radio Service (GPRS). Using GPRS technique, user is able to send or receive data through cell phone network. In this sense, GPRS is a way for data transmission, which supports

user's wireless connection with internet data network. And the GPRS application covers such services as WAP, multi-media information, short message, the downloading of JAVA application program, and GPRS dial-up program (e.g. Internet &e-mail).

#### **Events to be noted before the use of GPRS technique:**

- 1. Consult the local network operator or service supplier for the availability or the application procedure (if GPRS not available) for GPRS service;
- 2. Save GPRS settings necessary for each application concerning GPRS data transmission;

#### **Price for GPRS and other applications**

Both the use of GPRS connection and various applications concerning GPRS data transmission need to be paid respectively. The payment for normal data dial-up is calculated by the time duration of internet connection, while that for GPRS mode is calculated by the data amount downloaded from internet. Please consult local network operator or service supplier for detailed information relevant to price.

## **12.2.8 STK**

STK (SIM TOOL KIT) allows to operate its own software based on SIM card. STK card can receive and send short message data of GSM. This mobile phone supports the service for various network operators.

# **13 Common questions**

#### **The mobile phone can not power on.**

The phone can not make call and power off due to lower battery. Please charge the battery.

#### **The mobile phone can not to dial some calls.**

The Call barring has been set, which restricts the use of mobile phone, please check and cancel it.

#### **Someone else is answering my call.**

The mobile phone has been set to transfer your call to another number, please check and cancel it.

#### **The Display information**

During the operation, the mobile phone may prompt the display information due to following error operations:

#### *"Insert SIM card"*

 SIM card must be inserted into mobile phone before used, or taken out (If already exists) for cleanup the golden area with dry cloth and then insert again.

#### *" Network not available"*

 Your mobile phone is out of the area covered by network (or the physical barrier might exist between your phone and transmitter), and unable to dial or answer calls. Please close to the window if indoors.

## *"Emergent call only"*

 If your mobile phone is out of the area covered by network of service supplier, and another network within your area may allow you to dial emergent call subject to the intensity of signal.

## *" Invalid SIM card"*

 The SIM card has been locked, which is unable to accept the SIM card inserted. Please insert correct SIM card or contact with the distributor.

## *"Enter PUK code"*

 SIM card has been locked due to the wrong input of PIN code for three times continuously. Therefore, you must apply a special eight-digit PUK code from the network supplier to unlock the SIM card (PUK code may be supplied with PIN code at same time).

**Warning: If input wrong PUK code for ten times continuously, SIM card will be locked permanently. You must apply a new SIM card from the network supplier.** 

# **14 Fittings**

## **Charger**

- It will charge the Li battery quickly and completely. The charge duration varies subject to the capacity of battery.

## **Li battery (One piece)**

- The Li battery xxx mAh can provide the standby duration lasting for XXX-XXX hours or call duration lasting for XX-XXX hours subject to practical using condition.

**Note: Only the approved battery, charger and other accessories by manufacturer of mobile phone may be used. Using other types of accessories will infringe the approval and warranty of this mobile phone and cause the danger.** 

## **15 Maintenance guideline**

Welcome to use mobile phone produced by NEC Company. Whereby a failure occurs in the use of your mobile phone, you are requested to contact with distributor or consult NEC maintenance center; whereby the repair is needed, your mobile phone may be sent/brought to local maintenance center (The specific maintenance centers shown in the voucher of warranty provided with mobile phone.); whereby a maintenance center is not available in your place, you are requested to bring the mobile phone and copy of its receipt to distributor for EMS mailing.

You shall be cautious to the use of mobile phone as it is made using excellent design and technique. To prolong the life of mobile phone, you are required to perform the obligations specified in the warranty terms as followings:

- · Keep the mobile phone and its accessories away from the children;
- · Keep the mobile phone dry all t he time as rain water, moisture, various liquid, and water contain mineral materials, which may corrode the electronic circuit;
- · Do not use, store the mobile phone in places containing dusts, which may damage its removable parts;
- · Do not store the mobile phone in the excessive hot place, as the high temperature might shorten the life of electronic parts, damage the battery, and deform or even melt some plastic parts;
- · Do not store the mobile phone in the excessive cold place, or the humidity may form inside of the mobile phone when the temperature of mobile phone rises(up to normal temperature), which may damage the circuit board;
- · Do not attempt to disassemble the mobile phone as the operation by unprofessional personnel will damage it;
- · Do not throw, beat or shake the mobile phone, or the internal circuit board might be damaged;
- · Do not clean and wash the mobile phone with strong chemical product, ambulant, or strong detergent;
- · Do not dye the mobile phone, or it will obstruct the removable parts so as to affect the normal work;
- · To change the antenna, only authorized or matchable antenna shall be used. Any use of unauthorized antenna or modified accessories may damage the mobile phone and infringe the relevant regulations for wireless devices.

All above recommendations are also applicable to your mobile phone, battery, charger and each fitting part. If they can not work normally, please bring/send them to the qualified maintenance organization nearest to you for repairing.